# VictorReader®Stratus<sup>4</sup> M

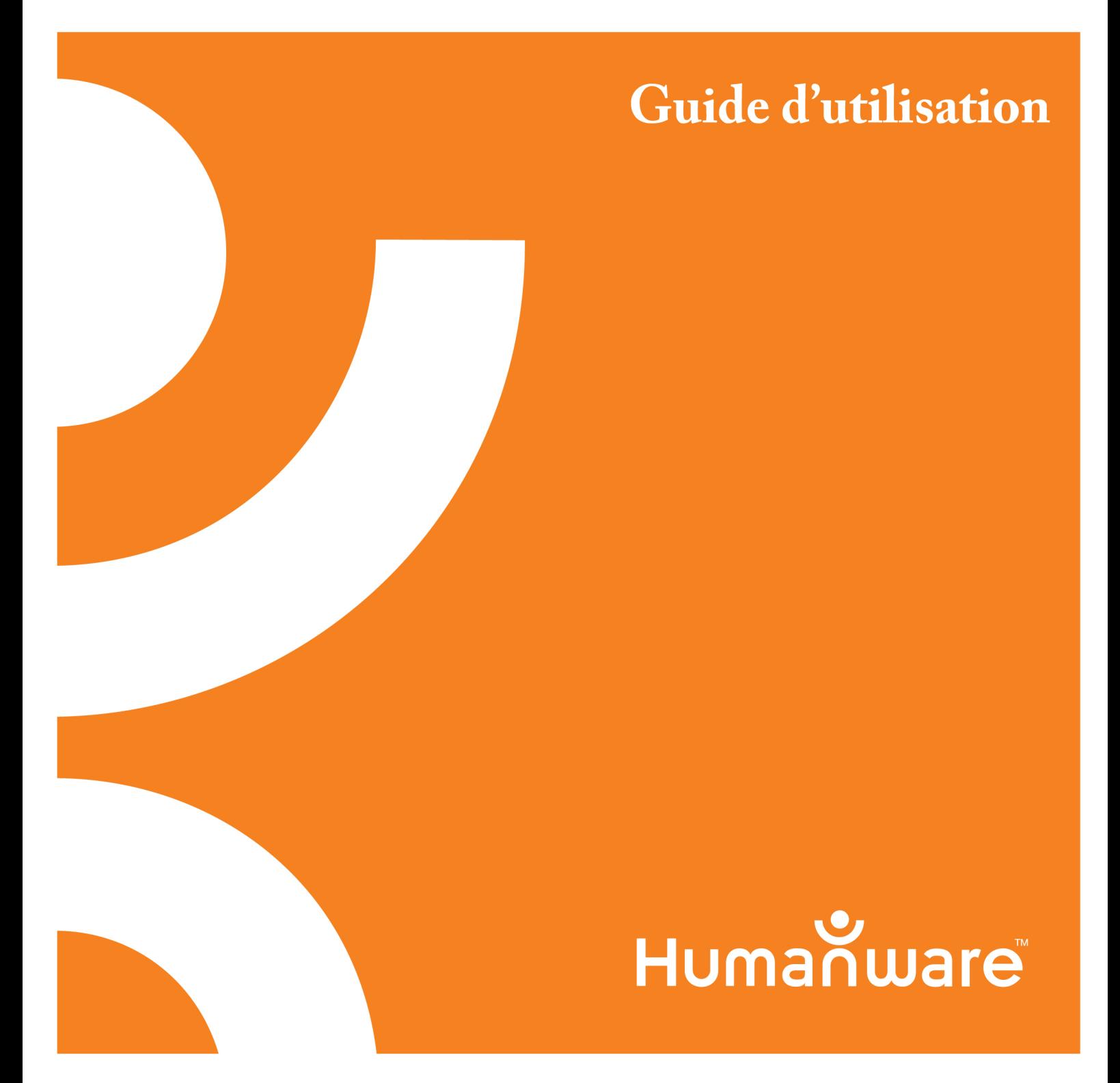

### Guide d'utilisation Victor Reader Stratus<sup>4</sup> de HumanWare

V. EN2-20110728 FR1- 20110804

#### ©Copyright 2011.Technologies HumanWare Inc. Tous droits réservés.

Ce manuel est protégé par la loi sur le droit d'auteur appartenant à Technologies HumanWare Inc. avec tous droits réservés. En vertu de cette loi, ce manuel ne peut être reproduit en tout ou en partie sans le consentement écrit de Technologies HumanWare Inc.

Tous les efforts ont été faits pour vous assurer que l'information contenue dans ce manuel d'utilisation est exacte au moment de la publication. Ni Technologies HumanWare Inc. et ses filiales HumanWare USA Inc., HumanWare Europe Limited, HumanWare Australia Pty Limited, ni ses agents, n'assument la responsabilité en cas d'erreurs ou d'omissions. Nous n'assumons aucune responsabilité pour les dommages qui pourraient être causés par l'utilisation de cette information.

HumanWare www.humanware.com

### Mise en marche de Victor Reader Stratus<sup>4</sup>

Bienvenue à la Mise en marche de Victor Reader Stratus<sup>4</sup> , votre nouveau lecteur de livres parlés. La première fois que vous utilisez Victor Reader Stratus, vous devez brancher l'appareil à une prise de courant.

Pour brancher l'appareil à une prise de courant, vous n'avez qu'à insérer une extrémité du cordon d'alimentation dans la prise d'alimentation (près du coin droit à l'arrière du lecteur) puis l'autre extrémité du cordon dans une prise de courant. Lorsque vous recevez le lecteur pour la première fois ou après avoir remplacé la batterie ou après une période d'entreposage prolongée, il est conseillé de laisser le lecteur branché à une prise de courant pendant toute la nuit afin de s'assurer que la batterie soit complètement chargée.

Le bouton de Mise sous tension s'allumera (lumière ambre ou verte). Il clignotera de couleur ambre lorsque le lecteur est hors tension et que le cordon d'alimentation est branché à une prise de courant. Le clignotement indique que la batterie est en cours de recharge. Lorsque le clignotement s'interrompt, la batterie est complètement chargée. À la mise sous tension du lecteur, le bouton de *Mise sous tension* s'allume en vert que le lecteur soit branché à une prise de courant ou non. En temps normal, la durée de la recharge complète de la batterie est de jusqu'à 4 heures ce qui vous donnera un temps de lecture de la plupart des livres DAISY de jusqu'à 10 heures.

Veuillez prendre note que vous pouvez utiliser Victor Reader Stratus pendant la recharge de l'appareil.

L'emballage contient les articles suivants : un lecteur Victor Reader Stratus<sup>4</sup>, un cache-touches facultatif (n'est pas installé sur tous les appareils) pouvant être retiré pour exposer les touches de navigation du lecteur, un cordon d'alimentation et un sac plastique contenant la documentation et un cédérom. Le cédérom contient une courte session de démarrage suivie par le guide d'utilisation.

Vous pouvez interrompre et reprendre la lecture en appuyant simplement sur la touche Écoute-Arrêt située au centre en bas du lecteur, entre les touches Recul et Avance rapide.

Nous allons maintenant commencer la session de démarrage. Placez le lecteur devant vous avec la poignée de transport tournée vers la gauche. Au dessus de la poignée, dans le coin supérieur gauche se trouve le haut-parleur intégré.

En haut de l'appareil, se trouvent trois paires de boutons Haut et Bas. De gauche à droite, ces boutons sont dédiés à la Tonalité, au Volume et à la Vitesse.

Sous ces boutons, au centre de l'appareil, vous trouverez les touches de navigation pointant vers le Haut, le Bas, la Gauche et la Droite. Ces touches vous permettent de vous déplacer dans la structure d'un livre. Au centre de ces touches de navigation se trouve la touche *Info*. Cette touche annonce votre position de lecture courante et vous donne de l'information sur le livre et l'état de la batterie.

À gauche des quatre touches de navigation, se trouvent trois autres touches alignées verticalement. La première touche est la touche Catalogue. Vous pouvez utiliser la touche Catalogue en combinaison avec les 4 touches fléchées pour accéder aux livres qui sont classés dans vos différents catalogues. Immédiatement sous la touche Catalogue se trouve la touche Signets. La touche Signets permet l'insertion de signets pour placer en mémoire des pages ou des paragraphes importants pour consultation ultérieure. La troisième touche (la touche inférieure) est la touche *Éjecter*. Elle sert à éjecter les cédéroms du lecteur de cédéroms.

À droite des quatre touches de navigation se trouve la touche de *Mise sous tension*. Elle est en retrait de la surface du boîtier pour empêcher son appui accidentel. La touche de Mise sous tension est utilisée pour allumer et éteindre le Stratus. Veuillez prendre note que lorsque l'appareil n'est pas sous tension et que vous le branchez à une prise électrique, il faudra attendre quelques instants avant que la touche **Mise sous tension** devienne fonctionnelle.

Sous les quatre touches de navigation se trouve un groupe de quatre touches. Trois de ces touches sont alignées le long du bas du lecteur. Ces touches sont, de gauche à droite, les touches Recul, Écoute-Arrêt et Avance rapide. Pour finir, au-dessus de la touche Écoute-Arrêt se trouve la touche *Mise en sommeil*. Elle a la forme d'un croissant et un indicateur DEL orange se trouve à sa gauche. Appuyez plusieurs fois sur cette touche pour choisir un intervalle après lequel le Stratus<sup>4</sup> s'éteint automatiquement.

Sur le côté droit du lecteur vous trouverez, de l'arrière vers l'avant, un lecteur de cartes SD, un port USB et une prise pour le casque d'écoute, qui peut aussi être utilisée pour connecter un haut-parleur externe. Veuillez noter que le lecteur de cartes SD et le port USB ne sont pas disponibles sur le modèle Stratus de base.

Légèrement à droite du centre de l'arrière du lecteur se trouve la prise d'alimentation. Elle est utilisée pour brancher le lecteur à une prise de courant.

À l'avant du lecteur, vous trouverez l'ouverture du lecteur de cédéroms.

#### Pour insérer et faire l'écoute d'un nouveau livre

Appuyez et maintenez enfoncée la touche de Mise sous tension pour mettre le Stratus sous tension. Vous entendrez un signal sonore et un message de bienvenue.

Insérer votre cédérom ou carte SD. Poussez délicatement le cédérom dans le lecteur. Le mécanisme fera en sorte de terminer l'opération. Après quelques secondes, Stratus énonce le titre du livre et il en débute la lecture.

REMARQUE : Si vous insérez accidentellement le cédérom à l'envers, il est automatiquement éjecté en moins de 15 secondes sans qu'il y ait de dommage.

Vous pouvez ajuster la Tonalité, le Volume et la Vitesse en appuyant sur les touches Haut et Bas. Les touches de contrôle de la Tonalité, du Volume et de la Vitesse sont situées sur le dessus de l'appareil.

Pour reculer ou avancer rapidement dans le livre, appuyez et maintenez enfoncée la touche Recul ou Avance rapide jusqu'à ce que vous arriviez à l'endroit désiré, puis relâchez la touche. Vous reviendrez automatiquement à la vitesse normale.

Pour faire une pause lors de la lecture, appuyez simplement sur la touche *Écoute-Arrêt*. Pour poursuivre la lecture de l'endroit où vous vous trouviez, appuyez de nouveau sur la touche Écoute-Arrêt. Veuillez prendre note que si votre appareil n'est pas branché à une prise électrique et s'il demeure en mode Pause plus de 30 minutes, il arrêtera de fonctionner automatiquement pour économiser la batterie.

Pour terminer une séance de lecture, mettez l'appareil hors tension en appuyant et en maintenant enfoncée la touche de *Mise sous tension* jusqu'à ce que le lecteur annonce la fermeture de l'appareil. Stratus se souviendra de l'endroit où vous vous trouviez dans le livre lors votre prochaine séance de lecture.

Pour débuter une nouvelle séance de lecture dans le même livre, mettez Stratus sous tension en appuyant et maintenant enfoncée la touche de *Mise sous tension*. Après quelques secondes, vous entendrez le titre du livre, un signal sonore, puis la lecture débutera à partir de l'endroit où vous aviez arrêté l'écoute lors de la dernière séance.

#### Pour éjecter un cédérom

Pour éjecter un cédérom, appuyez simplement sur la touche *Éjecter*. Stratus dira « Éjecter » et, après quelques secondes, le mécanisme motorisé fera doucement sortir le cédérom de l'unité de lecture.

#### Mode Description de touches

Si aucun livre n'est présent, le Stratus active automatiquement le mode Description de touches. Lorsque ce mode est activé, le lecteur annonce une courte description de la fonction de la touche enfoncée. Ceci peut s'avérer utile quand vous apprenez à utiliser le lecteur.

Ceci termine la session de mise en marche. Dans un instant débutera la lecture du guide d'utilisation.

## Guide d'utilisation

### À propos du Victor Reader Stratus<sup>4</sup>

HumanWare est fière de vous présenter Victor Reader Stratus<sup>4</sup>, le lecteur de livres parlés numériques agréable et facile à utiliser.

Victor Reader Stratus<sup>4</sup> a été conçu pour la lecture de détente comme les livres à succès, les romans et les magazines. Il vous permet de vous déplacer facilement dans la structure du livre et d'obtenir rapidement l'information désirée.

Grâce à ses fonctions de déplacement faciles à utiliser, vous pouvez parcourir la table des matières, sauter d'une section à l'autre ou atteindre un signet.

Nous vous souhaitons de nombreuses et agréables heures de découverte de toutes les facettes de votre lecteur de livres parlés.

#### À propos de HumanWare

HumanWare (http://www.humanware.com) est le chef de file mondial des technologies d'assistance pour les personnes incapables de lire les imprimés. HumanWare conçoit des produits pour les personnes aveugles et à basse vision ainsi que pour les élèves avec des troubles d'apprentissage. HumanWare offre toute une gamme de produits d'innovation incluant le BrailleNote, l'outil de productivité de premier choix pour assister les personnes aveugles dans leurs activités en affaires, dans le monde de l'enseignement et à la maison; la gamme de produits Victor Reader avec sa populaire gamme de lecteurs de livres parlés numériques; myReader2, l'unique lecteur automatique pour les personnes avec une basse vision et la télévisionneuse SmartView Synergy SI et le GPS d'aide à l'orientation Trekker Breeze.

### CONSIGNES DE SÉCURITÉ IMPORTANTES

Respectez toutes les instructions, les mises en garde et les avertissements inscrits sur le produit. Veuillez lire attentivement les instructions décrites dans le présent guide d'utilisation avant d'utiliser le Stratus.

Utilisez ou conservez le lecteur sur une surface stable et solide.

Tenez éloignés des sources d'eau ou des endroits à forte humidité. Ne pas immerger.

Utilisez uniquement les câbles fournis avec le Stratus.

Le cordon d'alimentation est un dispositif de déconnexion pour appareil enfichable. Le port de sortie devrait être installé près de l'appareil et être accessible facilement.

Cet appareil doit fonctionner à partir du type d'alimentation électrique indiqué sur l'appareil. Si vous n'êtes pas certain du type d'alimentation électrique disponible, veuillez consulter votre détaillant ou votre fournisseur d'électricité.

Confiez toute réparation de cet appareil à un technicien qualifié. N'essayez pas de réparer l'appareil vous-même; en ouvrant le boîtier ou le couvercle de l'appareil, vous vous exposez potentiellement à des points de haute tension ou à d'autres risques.

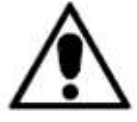

Le symbole point d'exclamation à l'intérieur d'un triangle équilatéral ci-dessus est utilisé pour informer les utilisateurs de la présence d'instructions importantes pour le fonctionnement et l'entretien dans les documents accompagnant l'appareil.

### Consignes de sécurité concernant la batterie

- Ne pas utiliser ou laisser la batterie près d'une source de chaleur ou d'une flamme. Ne pas entreposer à des températures élevées.
- Utilisez seulement l'adaptateur fourni avec le Stratus pour charger la batterie.
- Ne pas démonter ou modifier la batterie.
- Ne pas court-circuiter les bornes.
- Ne pas immerger la batterie dans l'eau, ne pas mouiller la batterie.
- Ne pas frapper ou lancer la batterie.
- Ne pas percer ou frapper la batterie à l'aide d'un objet pointu ou d'un marteau.
- Ne pas souder la batterie.
- Ne pas inverser les bornes positive et négative.
- Ne pas utiliser la batterie pour des fins autres que celles déterminées par le fabricant.
- Attention! Risque d'explosion si la batterie est remplacée par une autre de type différent
- Pour disposer de la batterie, retournez-la à HumanWare ou suivez les ordonnances locales applicables ou procédures hospitalières.
- Si la batterie a une fuite et que le liquide entre en contact avec les yeux, ne pas se frotter les yeux. Rincer plutôt les yeux à l'eau courante propre et consulter immédiatement un médecin pour prévenir les blessures.
- Si la batterie a une fuite et que le liquide entre en contact avec la peau, rincer immédiatement la zone à l'eau courante propre afin d'éviter les blessures.

### Avertissements de conformité médicale (lorsqu'applicable)

Le texte suivant s'applique uniquement si le Stratus a été acheté comme appareil médical. Par mesure de sécurité, cet appareil est muni d'une fiche de type trifilaire de mise à la terre. Ce type de fiche a une troisième tige (mise à la terre) qui ne peut être branchée que dans les prises de courant de type mise à la terre. Au besoin, communiquez avec un électricien pour remplacer votre prise de courant par une prise de courant de type mise à la terre.

Cet appareil doit fonctionner à l'aide d'un bloc d'alimentation externe, il est indiqué sur l'étiquette de l'appareil afin de vous assurer de la conformité aux exigences de Commission

Électrotechnique Internationale CEI 60601-1. Le bloc d'alimentation externe doit être le suivant :

Fabricant : GlobTek, Inc.

Numéro de modèle : GTM9100P10012

Comptabilité électromagnétique : l'utilisation d'accessoires et de câbles autres que ceux spécifiés par HumanWare peut causer une augmentation des émissions ou une diminution de la protection du Stratus.

Position de l'appareil : le Stratus ne doit pas être utilisé près d'un autre appareil ou être superposé avec d'autres appareils.

La prise pour casque d'écoute doit toujours être branchée à des circuits T.B.T.S. de qualité médicale ou à des appareils isolants de qualité médicale.

### Déclaration de la Federal Communications Commission (États-Unis)

Cet appareil a été testé et déclaré conforme aux limites des appareils numériques de Classe B, selon la section 15 des règlements de la FCC. Ces limites sont conçues pour assurer une protection raisonnable contre une interférence nuisible lorsque l'appareil est utilisé dans un milieu résidentiel. L'appareil génère et peut diffuser de l'énergie sur les fréquences radio et, s'il n'est pas installé et utilisé conformément au mode d'emploi, il peut interférer avec les communications radio. Il n'y a aucune garantie qu'une interférence ne se produira pas dans un milieu particulier. Si cet appareil interfère avec les communications radio ou télévision, comme cela peut être confirmé en éteignant puis en allumant l'appareil, l'utilisateur peut tenter de corriger toute interférence en essayant une ou plusieurs des méthodes suivantes :

— Réorienter l'antenne réceptrice ou la placer à un autre endroit.

— Éloigner davantage l'appareil du récepteur.

— Brancher l'appareil sur une autre prise de courant ou un circuit électrique différent de celui auquel le récepteur est connecté.

— Pour toute aide, consulter le distributeur ou un technicien expérimenté radio/TV.

### Notice pour le Canada

Cet appareil numérique de la Classe B respecte les exigences de la réglementation canadienne sur les équipements causant des interférences.

### Élimination

À la fin de la vie du Victor Reader Stratus, ses composantes internes doivent être éliminées conformément aux règlements locaux en vigueur.

Le Victor Reader Stratus ne contient aucune matière dangereuse. Pour en disposer, retournez l'appareil à HumanWare ou suivez les ordonnances locales applicables ou procédures hospitalières.

### Table des matières

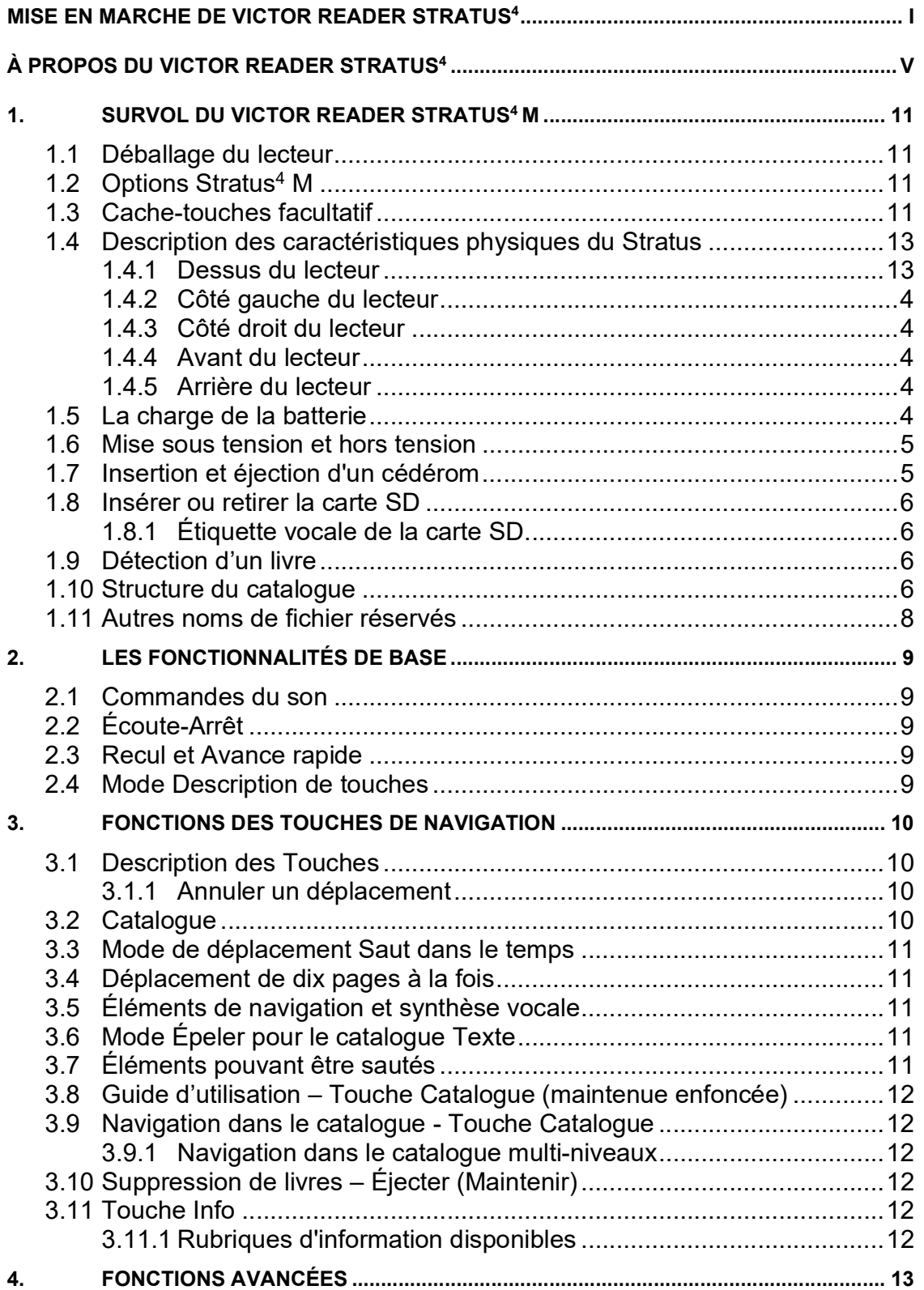

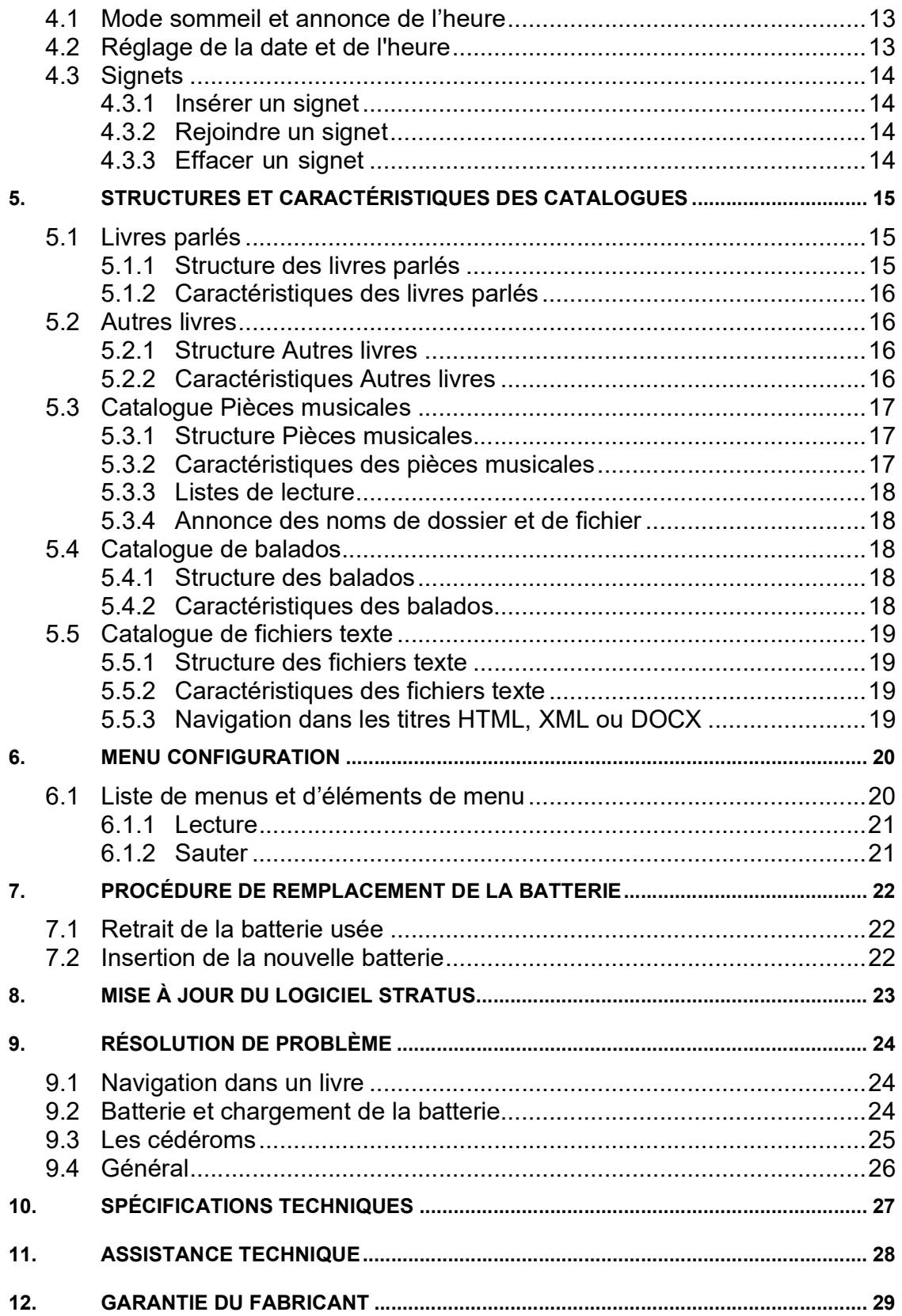

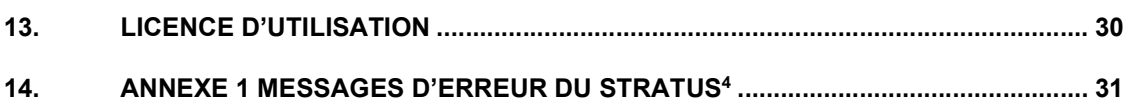

### 1. Survol du Victor Reader Stratus<sup>4</sup> M

### 1.1 Déballage du lecteur

L'emballage contient les articles suivant : un lecteur Victor Reader Stratus<sup>4</sup> M, un cache-touches facultatif (n'est pas installé sur tous les appareils) pouvant être retiré pour exposer les touches de navigation du lecteur, un cordon d'alimentation et un sac plastique contenant la documentation et un cédérom. Le cédérom contient une courte session de mise en marche suivie par le guide d'utilisation. Vous pouvez imprimer la session de Mise en marche et le Guide d'utilisation si vous le désirez.

Avant d'utiliser Stratus pour la première fois, vous devez brancher l'appareil à une prise de courant afin de charger la batterie. Vous pouvez utiliser le Stratus pendant le chargement.

S'il devait manquer l'un des éléments ci-haut mentionnés, veuillez communiquer avec HumanWare :

Sans frais : 1-888-723-7273 (Canada et États-Unis) Téléphone : 819-471-4818 Télécopieur : 819-471-4828 Site Web : www.humanware.com

Amérique du Nord: l'emballage inclut une carte à remplir pour vous procurer une garantie prolongée. Si vous désirez vous prévaloir de cette garantie, vous devez retourner la carte dans les trente jours suivant la réception de votre appareil. Veuillez communiquer avec HumanWare pour obtenir plus de renseignements ou si vous éprouvez des difficultés à remplir la carte. Courriel : ca.sales@humanware.com

### 1.2 Options Stratus<sup>4</sup> M

Le Stratus M (multimedia) peut faire la lecture de contenu se trouvant sur cédéroms, cartes SD ou mémoires flash USB. Vous pouvez également munir le Stratus M d'un accessoire qui lui permettra d'accéder à du contenu se trouvant sur internet par l'entremise d'une connexion Wi-Fi ou 3G. Certains modèles de Stratus M n'auront pas de lecteur de cédéroms. Si tel est le cas de votre lecteur, veuillez ne pas tenir compte de toute mention de cédérom ou de lecteur de cédéroms. Pour confirmer le modèle de votre appareil, veuillez appuyer sur la touche Information. Sauf exceptions, tous les modèles de Stratus<sup>4</sup> M seront appelés simplement "Stratus".

### 1.3 Cache-touches facultatif

Un Cache-touches, offert en option, peut avoir été installé sur votre lecteur. Ce Cache-touches empêche l'utilisation des touches de navigation dans le livre si vous ne désirez pas les utiliser. Si vous désirez profiter pleinement des fonctionnalités de navigation dans le livre de votre Victor Reader Stratus vous n'avez qu'à le retirer.

Le Cache-touches se fixe aux quatre coins du lecteur. Il est maintenu par une languette aux quatre coins. Le Cache-touches empêche l'utilisation des touches suivantes : la touche Catalogue, la touche Signets, les quatre touches fléchées de navigation et la touche Info.

Si vous désirez retirer le Cache-touches :

- Tenez le lecteur en plaçant la poignée de transport dans la main gauche.
- Avec la main droite, trouvez le coin supérieur droit du Cache-touches. La languette se trouve au centre du coin.
- Placez le côté de l'index droit sous cette languette.

- En utilisant les pouces comme levier sur le côté du lecteur, appliquez une pression pour soulever légèrement la languette du bord du lecteur.
- Soulevez légèrement la languette du coin inférieur droit en utilisant la même méthode.
- Avec les deux coins surélevés, vous devriez être en mesure de retirer le Cache-touches. Au besoin, soulevez le coin inférieur gauche pour retirer le Cache-touches.

Si vous désirez réinstaller le Cache-touches, placez-le vis-à-vis le lecteur Stratus en vous assurant que la poignée et le Cache-touches se superposent.

Appuyez ensuite sur le Cache-touches jusqu'à ce que les coins s'engagent, vous sentirez un petit déclic.

## 20  $17$ 9 18  $6\phantom{a}$ ľЕ 8 12 19 Ò  $> 00$ 21

### 1.4 Description des caractéristiques physiques du Stratus

### 1.4.1 Dessus du lecteur

Figure 1 : Touches du Stratus

### Touches et composantes du Stratus :

- 1. Tonalité
- 2. Volume
- 3. Vitesse
- 4. Navigation: Haut
- 5. Navigation: Bas
- 6. Navigation: Gauche
- 7. Navigation: Droite
- 8. Info
- 9. Catalogue
- 10. Signets
- 11. Éjecter
- 12. Mise sous tension
- 13. Recul rapide
- 14. Écoute-Arrêt
- 15. Avance rapide
- 16. Mise en sommeil
- 17. Lecteur cartes SD
- 18. Port USB
- 19. Prise pour le casque d'écoute
- 20. Prise d'alimentation
- 21. Lecteur de cédéroms

Le haut-parleur intégré est situé sur le dessus de l'appareil, en haut, dans le coin gauche.

En haut de l'appareil, se trouvent trois paires de boutons Haut et Bas. De gauche à droite, ces boutons sont dédiés à la Tonalité, au Volume et à la Vitesse.

Sous les boutons de contrôle de la Tonalité, du Volume et de la Vitesse, vous trouverez les quatre touches de navigation pointant vers le Haut, le Bas, la Gauche et la Droite. Ces touches vous permettent de vous déplacer dans la structure du livre. Au centre de ces touches de navigation se trouve la touche *Info*. Cette touche annonce la position de lecture courante et donne de l'information générale sur le livre.

À gauche des quatre touches de navigation, se trouvent trois autres touches alignées verticalement. La première touche est la touche Catalogue. Si le cédérom contient plusieurs livres, vous pouvez utiliser la touche Catalogue en combinaison avec les touches fléchées **Droite** et Gauche pour sélectionner un livre. Immédiatement sous la touche Catalogue se trouve la touche **Signets**. La touche **Signets** permet l'insertion de signets, placés en mémoire, de positions importantes, pour consultation ultérieure. Appuyez sur la touche **Signets** plusieurs fois pour choisir d'insérer, d'atteindre ou de retirer un signet. La troisième touche (la touche inférieure) est la touche *Éjecter*. Elle sert à éjecter les cédéroms du lecteur de cédéroms.

À droite des quatre touches de navigation se trouve la touche de *Mise sous tension*. Elle est légèrement en retrait de la surface du boîtier pour empêcher son appui accidentel. La touche de Mise sous tension est utilisée pour allumer et éteindre le Stratus.

Sous les quatre touches de navigation se trouve un groupe de quatre touches. Trois de ces touches sont alignées le long du bas du lecteur. Ces touches sont, de gauche à droite, les touches Recul rapide. Écoute-Arrêt et Avance rapide. Pour finir, au-dessus de la touche **Écoute-Arrêt** se trouve la touche Mise en sommeil. Elle a la forme d'un croissant et un indicateur DEL orange se trouve à sa gauche. La touche *Mise en sommeil* est utilisée pour annoncer l'heure et activer la minuterie de veille. Appuyez plusieurs fois sur la touche Mise en sommeil pour annoncer l'heure ou choisir la durée de la minuterie après quoi le lecteur s'éteint automatiquement.

### 1.4.2 Côté gauche du lecteur

Sur le côté gauche du lecteur, vous trouverez la poignée de transport intégrée.

### 1.4.3 Côté droit du lecteur

Sur le côté droit du lecteur vous trouverez, de l'arrière vers l'avant, un lecteur de cartes SD, un port USB et une prise pour le casque d'écoute, qui peut aussi être utilisée pour connecter un haut-parleur externe.

#### 1.4.4 Avant du lecteur

À l'avant du lecteur, vous trouverez l'ouverture du lecteur de cédéroms.

### 1.4.5 Arrière du lecteur

Dans le coin droit de l'arrière du lecteur se trouve la prise d'alimentation. Elle est utilisée pour brancher le lecteur à une prise de courant pour recharger la batterie.

### 1.5 La charge de la batterie

La batterie a un régime d'environ 300 cycles de rechargement. Dans des conditions normales, une batterie chargée à bloc a une autonomie de lecture continue de livres DAISY de dix heures. Toutefois, le temps de lecture de la batterie peut être réduit dans les cas suivants :

La durée de charge de la batterie était de moins de quatre heures. Un usage prolongé des commandes de déplacement dans le livre. Les cédéroms sous d'autres formats que DAISY nécessitent plus de puissance et peuvent être lus pendant environ trois heures à l'aide de l'alimentation par batterie. Une lecture à un niveau de volume élevé ou à haute vitesse. Une connexion à l'internet.

La batterie se recharge automatiquement lorsque vous branchez l'adaptateur à une prise de courant. Le lecteur peut être utilisé pendant la recharge. Pour recharger la batterie, vous n'avez qu'à brancher le lecteur à une prise de courant. Si le lecteur est sous tension lorsque vous le branchez, un petit carillon est entendu pour vous confirmer son branchement. Vous entendrez de nouveau le carillon au moment du débranchement du lecteur de la prise d'alimentation. Le lecteur se rechargera qu'il soit ou non sous tension.

Pour obtenir les instructions sur le remplacement de la batterie, veuillez consulter la section Procédure de remplacement de la batterie du présent guide d'utilisation.

REMARQUE : Si votre lecteur n'est pas branché à une prise de courant et s'il demeure en mode Pause plus de 30 minutes, il arrêtera de fonctionner automatiquement pour économiser la batterie.

### 1.6 Mise sous tension et hors tension

Pour mettre le lecteur sous tension, appuyez et maintenez enfoncée la touche de Mise sous tension. Vous entendrez un signal sonore et un message de bienvenue.

Pour mettre le lecteur hors tension, appuyez de nouveau sur le bouton Mise sous tension et maintenez-le enfoncé. Vous entendrez deux signaux sonores vous indiquant la mise hors tension du lecteur. Veuillez prendre note que lorsque l'appareil n'est pas sous tension et que vous le branchez à une prise électrique, il faudra attendre quelques instants avant que la touche Mise sous tension devienne fonctionnelle.

Le comportement de la touche de *Mise sous tension* varie en fonction des différentes situations suivantes:

- Le lecteur est allumé. Le bouton est vert que la batterie soit en cours de rechargement ou non.
- Le lecteur est éteint, branché à une prise de courant et en cours de rechargement. La touche de *Mise sous tension* est de couleur ambre et elle clignote.
- Le lecteur est éteint, branché à une prise de courant et n'est pas en cours de rechargement. La touche de *Mise sous tension* est de couleur ambre et elle ne clignote pas.
- Le lecteur est éteint et non branché à une prise de courant. La touche de Mise sous tension n'est pas allumée.

### 1.7 Insertion et éjection d'un cédérom

Insérez doucement votre cédérom dans l'ouverture de l'unité de lecture de disque située à l'avant du lecteur. Poussez ensuite délicatement le cédérom dans le lecteur. Le mécanisme fera en sorte de terminer l'opération. Après quelques secondes, Stratus énonce le titre du livre. Appuyez sur la touche *Écoute-Arrêt* pour lancer la lecture. Si vous insérez accidentellement le cédérom à l'envers, il est automatiquement éjecté après un bref délai sans qu'il y ait de dommage.

Pour éjecter un cédérom, appuyez simplement sur la touche *Éjecter* située dans le coin inférieur gauche. Stratus dira « Éjecter » et après quelques secondes le mécanisme motorisé fait doucement sortir le cédérom de l'unité de lecture.

REMARQUE : La touche Éjecter ne fonctionne que lorsque Stratus est sous tension.

### 1.8 Insérer ou retirer la carte SD

Suivez les étapes suivantes pour insérer et retirer une carte SD.

Placez le lecteur devant vous sur une surface stable. La poignée doit se trouver dans le bas sur le côté gauche. La fente pour carte SD se trouve près du centre du côté droit du lecteur. Tenez la carte SD dans votre main droite.

 L'un des coins de la carte mémoire SD est coupé à un angle de 45 degrés. L'angle doit être placé dans le coin supérieur gauche. Les connecteurs de la carte, de petites crêtes surélevées, devraient être placées le long du côté gauche, sous la carte. C'est ce côté qui sera inséré dans la fente SD du lecteur. Si la carte n'est pas placée de façon appropriée, elle résistera à l'insertion.

Poussez doucement la carte dans la fente jusqu'à ce qu'elle se fixe en place. N'utilisez pas de force excessive. Seule une petite pression est nécessaire pour insérer la carte SD.

 Pour enlever la carte, poussez l'extrémité supérieure de la carte vers le bas jusqu'à ce que vous entendiez un clic pour la libérer. Tirez ensuite sur la carte.

Veuillez noter que les cartes SD possèdent un taquet de protection à l'écriture qui empêche la suppression accidentelle de leur contenu. Lorsque le taquet de protection à l'écriture se trouve près des connecteurs, la carte SD n'est pas protégée contre l'écriture, ce qui veut dire que du contenu peut être ajouté sur la carte ou supprimé. Lorsque le taquet de protection à l'écriture est éloigné des connecteurs, la carte SD est protégée contre l'écriture, ce qui veut dire que du contenu ne peut pas être ajouté sur la carte ou supprimé de la carte.

### 1.8.1 Étiquette vocale de la carte SD

Vous ne pouvez pas ajouter d'étiquettes braille ou imprimées sur une carte SD puisque ceci pourrait endommager le Stratus. Le lecteur Stratus prend en charge les étiquettes vocales pour vous aider à identifier vos cartes SD. L'étiquette est enregistrée dans un fichier texte réservé nommé \$VRLabel.txt dans le répertoire racine de la carte SD. Vous pouvez utiliser le Bloc-notes de Windows pour créer le fichier. Le Stratus recherchera ce fichier d'étiquette toutes les fois qu'une carte est insérée ou que le lecteur est mis sous tension. S'il est trouvé, le contenu est lu. Veuillez noter que l'étiquette ne doit pas dépasser 50 caractères. Le Stratus ignorera tous les caractères suivant les premiers 50 caractères du fichier d'étiquette. Le fichier d'étiquette est optionnel. Si vous n'avez pas besoin d'une étiquette lue automatiquement pour votre carte SD, vous n'avez pas à en créer une. Cette étiquette n'a aucun lien avec l'étiquette se trouvant dans les propriétés de la carte SD affichées sous Windows.

### 1.9 Détection d'un livre

Au moment de la mise sous tension du Stratus, le lecteur recherchera le dernier livre lu. S'il n'est pas trouvé, le lecteur ouvrira alors le premier livre se trouvant sur le média disponible en respectant l'ordre suivant : la carte SD, la clé USB, la mémoire interne et le cédérom.

### 1.10 Structure du catalogue

Le Stratus reconnaît plusieurs types de livres qui sont enregistrés dans des structures de dossiers distinctes nommées « catalogues ». Sélectionnez le catalogue que vous voulez lire en appuyant plusieurs fois sur la touche Catalogue. Utilisez les touches Gauche et Droite pour reculer et avancer dans le catalogue. La liste Catalogue est circulaire. Sur la carte mémoire SD ou la clé USB, chaque catalogue est conservé dans un dossier à nom réservé qui commence par « \$VR ». Dans chacun de ces dossiers réservés (catalogues) peuvent se trouver des sousdossiers définis par les utilisateurs qui contiennent différents livres ou catégories de fichiers. Vous pouvez ajouter d'autres dossiers et fichiers sur la carte mémoire SD, mais seul le contenu des dossiers réservés \$VR seront reconnus comme étant des catalogues par le Stratus. Veuillez

noter que le dossier réservé \$VR est créé automatiquement lorsque vous insérez une carte non protégée contre l'écriture.

La structure du catalogue et son utilisation sont définies comme suit.

#### Catalogue : Livres parlés (dossier \$VRDTB)

Types de livre : DAISY 2.x, NISO Z39.86, NIMAS 1.1 EPUB.

Utilisation : Les fichiers composant vos livres DAISY ou NISO doivent être enregistrés dans des sous-dossiers distincts sous ce dossier. Utilisez les touches Haut ou Bas pour sélectionner le niveau de navigation par dossier ou livre et les touches Gauche ou Droite pour vous déplacer au niveau sélectionné. Appuyez sur la touche *Écoute-Arrêt* pour sélectionner le livre. Dans ce catalogue, la position de lecture courante et les signets sont sauvegardés de façon distincte pour chacun des livres.

### Catalogue : Autres livres (dossier \$VROtherBooks)

Types de livre : Livres enregistrés qui ne sont pas sous le format DAISY ou NISO sous n'importe quel format audio pris en charge par le Stratus.

Utilisation : Les fichiers composant votre livre doivent être enregistrés dans des sous-dossiers distincts sous ce dossier. Les dossiers peuvent être imbriqués. De façon optionnelle, les livres à un seul fichier peuvent être placés directement dans le répertoire racine. Utilisez les touches Haut ou Bas pour sélectionner le niveau de navigation par dossier ou livre et les touches Gauche ou Droite pour vous déplacer au niveau sélectionné. Appuyez sur la touche Écoute-Arrêt pour sélectionner le livre. Dans ce catalogue, la position de lecture courante et les signets sont sauvegardés de façon distincte pour chacun des livres. La lecture s'arrête à la fin du dernier fichier de chaque livre.

#### Catalogue : Pièces musicales (dossier \$VRMusic)

Types de livre : Listes de lecture (de type M3U seulement) et fichiers enregistrés qui ne sont pas sous le format DAISY ou NISO sous n'importe quel format audio pris en charge par le Stratus. Utilisation : Un livre musical est soit une liste de lecture, soit la structure musicale en entier (nommée le livre Toutes les pièces musicales). La position de lecture courante et les signets sont sauvegardés de façon distincte pour chacun des livres. Servez-vous des touches Gauche ou Droite pour vous déplacer au livre musical précédent ou suivant. Le livre Toutes les pièces musicales consiste en des dossiers imbriqués contenant des fichiers audio. Par exemple, la structure pourrait ressembler à Genre, Artiste, Album et Pistes. Utilisez les touches Haut ou Bas pour choisir le niveau de navigation par dossier ou par fichier puis utilisez les touches Gauche ou Droite pour vous déplacer dans le niveau sélectionné dans le livre Toutes les pièces musicales. La lecture se poursuit à partir du dernier fichier d'un dossier jusqu'au premier fichier du dossier suivant.

### Catalogue : Balados (\$VRPodcasts)

Types de livre : N'importe quel type de fichier audio pris en charge par le Stratus. Utilisation : Chacun des fichiers balados est défini comme un livre distinct, ce qui veut dire que vous devez vous déplacer d'un fichier à l'autre à l'aide des touches Gauche ou Droite lorsque vous vous trouvez dans ce catalogue. Les fichiers peuvent avoir été placés dans des sousdossiers. Si c'est le cas, utilisez les touches Haut ou Bas pour sélectionner le niveau de navigation par dossier ou par livre. La position de lecture et les signets sont sauvegardés de façon distincte pour chacun des livres (fichier). La lecture s'arrête à la fin de chaque livre (fichier).

#### Catalogue : Autre audio

Type de livre : Audio (fichiers CDA files) ou Données (tous les types de fichiers audio pris en charge par le Stratus).

Utilisation : Cédérom audio commercial ou MP3. Vous pouvez vous déplacer d'un fichier à l'autre à l'aide des touches Gauche et Droite.

Utilisez les touches **Haut** ou **Bas** pour choisir le niveau de navigation par dossier ou par fichier puis utilisez les touches Gauche ou Droite pour vous déplacer dans le niveau sélectionné.

#### Catalogue : Texte (dossier \$VRText)

Types de livre : Fichiers texte (bra, brf, docx, html, rtf, ses3, txt, xml).

Utilisation : Chacun des fichiers texte est défini comme un livre distinct, ce qui veut dire que vous devez vous déplacer d'un fichier à l'autre à l'aide des touches Gauche ou Droite lorsque vous vous trouvez dans ce catalogue. Les fichiers peuvent avoir été placés dans des sous-dossiers. Si c'est le cas, utilisez les touches Haut ou Bas pour sélectionner le niveau de navigation par dossier ou par livre. La position de lecture et les signets sont sauvegardés de façon distincte pour chacun des livres (fichier). La lecture s'arrête à la fin de chaque livre (fichier). Remarque : Dans le cas où le fichier braille (.brf) ne serait pas lu correctement, vérifiez que la table de traduction braille appropriée a été sélectionnée dans le menu de configuration (Maintenir touche Information).

Remarque : Les noms de dossier du Stratus présentés dans ce manuel comportent des majuscules et des minuscules, toutefois, vous n'avez pas à respecter obligatoirement cette casse dans le Stratus, il n'est pas sensible à la casse.

### 1.11 Autres noms de fichier réservés

Le Stratus pourrait créer d'autres noms de fichiers commençant par « \$VR » sur la carte SD. La suppression ou modification de ces fichiers pourrait causer un comportement imprévisible du Stratus.

### 2. Les fonctionnalités de base

### 2.1 Commandes du son

Chacune des touches de contrôle Tonalité, Volume et Vitesse possède une touche Haut et Bas. Un signal sonore se fait entendre pour indiquer l'augmentation ou la diminution des fonctionnalités. Si aucun livre n'est lu (ou si le cache-touches est en place), Stratus vous annonce la position du réglage. Pour la tonalité et la vitesse, vous entendrez aussi un signal sonore pour indiquer la position normale ou zéro. Ce signal sonore indique une tonalité ou une vitesse normale.

### 2.2 Écoute-Arrêt

Appuyez simplement sur la touche *Écoute-Arrêt* pour lancer la lecture. Appuyez de nouveau sur la touche *Écoute-Arrêt* pour arrêter la lecture.

### 2.3 Recul et Avance rapide

Ces touches vous permettent de reculer ou d'avancer rapidement. Vous entendrez alors l'enregistrement à un plus grand débit.

Maintenez enfoncée la touche Recul ou Avance rapide jusqu'à ce que vous atteigniez l'endroit désiré, puis relâchez la touche, la vitesse du déplacement à l'aide de la touche Recul ou Avance rapide augmente à mesure que vous maintenez la touche enfoncée. Toutes les trois secondes additionnelles, vous vous déplacez d'une, de deux, de cinq, de dix, de quinze minutes (et ainsi de suite) dans le temps vers l'avant ou vers l'arrière dans le livre. Le délai maximum est de 5 minutes. Stratus annoncera le saut dans le temps et vous entendrez un extrait du livre à une vitesse normale entre chaque saut. Vous pouvez également appuyer sur les touches Avance et Recul rapide une fois pour vous déplacer de cinq secondes dans le temps vers l'avant ou l'arrière ou pour sauter d'une ligne à l'autre dans un document texte.

### 2.4 Mode Description de touches

Le mode Description de touches vous permet d'apprendre chacune des fonctions associées aux touches de Stratus. Ceci est particulièrement utile lorsque vous apprenez à utiliser le lecteur.

Si aucun livre n'est présent, le mode Description de touches sera activé automatiquement. Si un livre est présent, vous pouvez activer le Mode Description de touches en appuyant sur la touche Mise sous tension. Appuyez de nouveau sur la touche Mise sous tension pour quitter le mode Description de touches.

En mode Description de touches, si vous appuyez sur une touche, vous entendrez la fonction de la touche.

### 3. Fonctions des touches de navigation

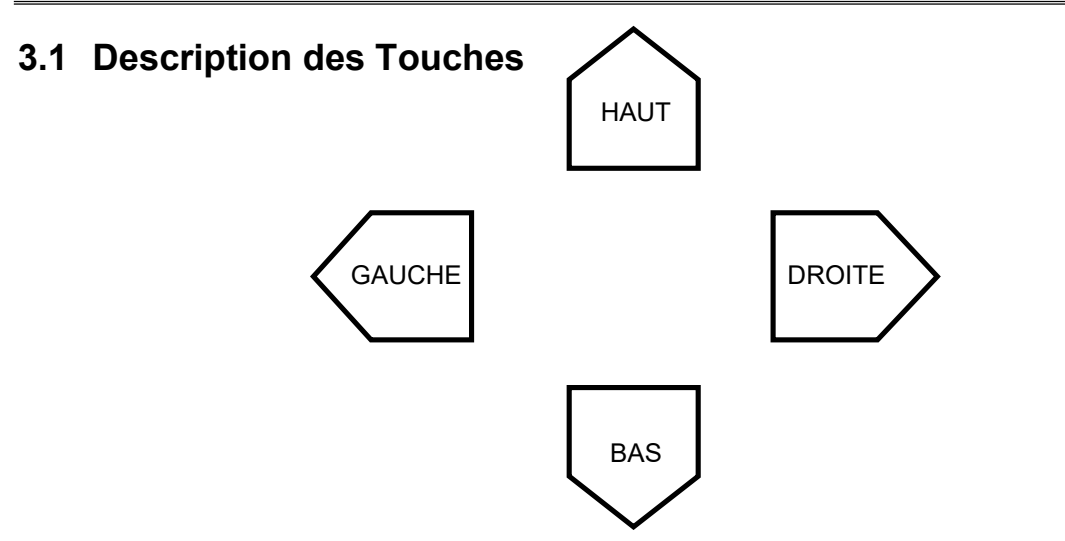

Sous les touches Tonalité, Volume et Vitesse, vous trouverez les touches de navigation pointant vers le Haut, le Bas, la Gauche et la Droite. Ces touches vous permettent de choisir facilement un niveau de navigation dans le livre et de vous déplacer d'un élément à l'autre pour trouver rapidement l'information désirée.

Par exemple : vous pouvez vous déplacer par niveau 1 (chapitre), par niveau 2 (section), par page, etc. Ces niveaux de navigation sont définis par l'éditeur du livre et peuvent donc varier d'un livre à un autre.

Vous devez d'abord choisir un niveau de navigation. Appuyez sur la touche Haut ou la touche Bas successivement jusqu'à ce que vous entendiez le niveau que vous voulez. Le dernier niveau entendu est celui sélectionné.

Utilisez ensuite la touche *Droite* pour avancer ou la touche Gauche pour reculer d'un élément de texte à l'autre jusqu'à ce que vous arriviez à l'élément du livre souhaité. Le dernier élément entendu est celui sélectionné. La lecture de l'élément du livre débutera automatiquement.

### 3.1.1 Annuler un déplacement

La fonction d'annulation vous permet d'annuler un déplacement occasionné par une utilisation accidentelle de la touche Gauche ou Droite. Par exemple, si vous appuyez accidentellement sur la touche **Droite** et que vous sauter au prochain élément de livre, vous pouvez appuyez sur la touche Gauche pour annuler le déplacement retourner où vous étiez. Vous pouvez pareillement appuyer sur la touche *Droite* pour annuler un déplacement accidentel fait en appuyant la touche Gauche.

Note: Pour annuler un déplacement, vous devez appuyer sur la touche opposée dans un délai de moins de 10 secondes suivant l'action.

### 3.2 Catalogue

Si votre média contient plusieurs titres, vous pouvez appuyer sur la touche Catalogue pour accéder à la liste de livres. Les touches Gauche et Droite vous permettent de vous déplacer d'un titre à l'autre afin de sélectionner le livre que vous désirez. Confirmez votre choix de livre en appuyant sur la touche *Écoute-Arrêt*. La lecture du livre sélectionné débutera automatiquement.

### 3.3 Mode de déplacement Saut dans le temps

Le déplacement Saut dans le temps peut être activé à partir des touches Haut et Bas.

Appuyez sur les touches *Haut* ou Bas pour choisir le Niveau de navigation jusqu'à ce que vous entendiez « Saut dans le temps » suivi de l'intervalle du saut.

L'intervalle de Saut dans le temps peut être configuré pour 1, 5, 10 ou 30 minutes à partir de la section Navigation et lecture du menu Configuration (Maintenir la touche Information).

### 3.4 Déplacement de dix pages à la fois

Les touches Gauche et Droite vous permettent de vous déplacer en sauts d'environ dix pages afin d'arriver rapidement à une page en particulier.

Appuyez sur la touche **Haut** ou la touche **Bas** jusqu'à ce que vous entendiez le niveau « Page ».

Ensuite, appuyez et maintenez enfoncée la touche Gauche ou la touche Droite. Vous entendrez alors Stratus sauter vers l'avant en bonds de dix pages.

Relâchez la touche lorsque vous vous trouvez près de la page désirée, puis avancez d'une page à la fois en appuyant sur les touches Gauche ou Droite jusqu'à ce que vous entendiez la page que vous souhaitez. Si le livre que vous lisez ne permet pas de déplacement au niveau de la page, l'élément « Page » ne sera pas annoncé à l'appui de la touche Haut ou Bas.

### 3.5 Éléments de navigation et synthèse vocale

Lorsque le mode de lecture Synthèse vocale est sélectionné, des niveaux de navigation supplémentaires dans le texte seront ajoutés à la liste disponible à partir des touches Haut ou Bas.

Les éléments texte suivants sont inclus : Écran, Paragraphe, Ligne, Phrase, Mot, Épeler et Caractère. Veuillez noter que si vous effectuez une recherche dans le texte, un niveau de recherche est ajouté afin de vous permettre de rechercher le terme suivant ou précédent. Les éléments Écran et Ligne sont définis de façon arbitraire à 25 lignes par écran et un maximum de 80 caractères par ligne. Comme avec les autres niveaux de navigation, vous vous déplacerez entre les éléments du niveau sélectionné à l'aide des touches Gauche et Droite. Veuillez noter que l'élément Écran ne sera disponible que si aucune page n'est définie dans la livre.

### 3.6 Mode Épeler pour le catalogue Texte

Le mode Épeler peut être sélectionné à partir des touches Haut et Bas. Le mode Épeler se trouve entre les niveaux de navigation par mots et par caractères. Utilisez les touches Gauche et Droite pour vous déplacer d'un mot à l'autre. Le Stratus annoncera le mot et l'épellera. Veuillez noter que les lettres majuscules seront annoncées et que les mots seront épelés à une vitesse de lecture normale, peu importe le réglage sélectionné pour la vitesse de lecture de la synthèse vocale.

### 3.7 Éléments pouvant être sautés

Le Stratus prend en charge les Éléments à sauter : Notes de bas de page, Numéros de page, Notes du fabricant et Barres verticales.

Ces éléments peuvent être entendus, sautés ou entendus sur demande. Veuillez consulter le chapitre Menu Configuration pour plus de détails. Lorsqu'un Élément à sauter est trouvé en cours de lecture, le Stratus effectue l'une des actions ci-dessous.

Écouter : L'élément est toujours entendu.

Sauter : L'élément n'est jamais entendu.

### 3.8 Guide d'utilisation – Touche Catalogue (maintenue enfoncée)

Vous pouvez ouvrir le Guide d'utilisation intégré à tout moment en maintenant enfoncée la touche Catalogue. Appuyez et maintenez de nouveau la touche Catalogue pour quitter le guide.

### 3.9 Navigation dans le catalogue - Touche Catalogue

Appuyez sur la touche **Catalogue** plusieurs fois pour vous déplacer dans la liste circulaire de catalogues. Les catalogues vides ne seront pas annoncés. Les catalogues contiennent différents types de livre et de fichier et sont définis dans la section Structure du Catalogue. Utilisez les touches Gauche et Droite Appuyez sur la touche *Écoute-Arrêt* pour lancer la lecture du livre sélectionné.

### 3.9.1 Navigation dans le catalogue multi-niveaux

Vous pouvez créer facultativement une structure de dossiers multi-niveaux pour les catalogues Livres parlés, Autres livres, Balados et Texte. Plutôt que de vous déplacer d'un livre à la fois à l'aide des touches Gauche et Droite, vous pouvez choisir un niveau de navigation à l'aide des touches Haut et Bas. Vous pouvez ensuite utiliser les touches Gauche et Droite pour vous déplacer de façon circulaire d'un dossier à l'autre au niveau choisi. Lorsque vous atteignez le dossier désiré, appuyez sur les touches Haut et Bas de nouveau pour sélectionner le niveau de livre à l'intérieur de ce dossier et choisir le livre que vous voulez. La navigation au niveau du livre vous permet également de vous déplacer d'un dossier à l'autre. Le Stratus permet une navigation de jusqu'à 8 niveaux de dossier à l'intérieur du dossier \$VR. S'il existe plus de 8 niveaux, les niveaux supplémentaires seront reconnus par le Stratus comme étant des niveaux 8. Si vous ajoutez des fichiers au niveau de la racine du dossier \$VR, ces fichiers ne seront énumérés qu'au niveau du livre dans la liste obtenue en appuyant sur les touches Haut et Bas.

Remarque : Les catalogues mufti-niveaux ne sont pas obligatoires. Vous pouvez utiliser les touches Gauche et Droite pour vous déplacer au niveau du catalogue si vous ne désirez pas organiser vos livres dans des sous-dossiers multi-niveaux.

### 3.10 Suppression de livres – Éjecter (Maintenir)

Maintenez appuyée la touche *Éjecter* lorsque vous vous déplacez dans le catalogue pour supprimer un livre (excepté le livre Toutes les pièces musicales) sur la carte SD.

### 3.11 Touche Info

Appuyez sur la touche *Info* pour entendre votre position de lecture courante ainsi que d'autres renseignements sur le livre.

### 3.11.1 Rubriques d'information disponibles

Titre du livre Numéro de la page courante (si disponible) Temps écoulé et temps restant Nombre de livres contenus sur le média Nombre de pages dans le livre (si disponible) Temps total d'écoute du livre État de la batterie

Notez que le numéro de série du Stratus se trouve dans le compartiment de la batterie.

### 4. Fonctions avancées

### 4.1 Mode sommeil et annonce de l'heure

Le bouton *Mise en sommeil* vous permet d'annoncer l'heure et d'activer la minuterie de veille.

Appuyez une fois pour entendre l'heure et la date.

La fonction Mise en sommeil permet de choisir une période après laquelle le Victor Reader Stratus s'éteint automatiquement, vous pouvez choisir parmi les options suivantes : 15 minutes, 30 minutes, 45 minutes, 60 minutes.

Appuyez plusieurs fois sur la touche Mise en sommeil pour sélectionner la période voulue. Pour désactiver la fonction de mise en sommeil, appuyez sur la touche Mise en sommeil jusqu'à ce que l'option Désactivée soit entendue.

Lorsque le mode Mise en sommeil est activé, un témoin orange à gauche de la touche Mise en sommeil s'allume. Une minute avant la mise hors tension du lecteur, le témoin clignote et vous entendez un message vous informant qu'il reste une minute avant la fermeture. Après ce délai, le lecteur annonce la mise hors tension et s'éteint sans émettre de signal sonore.

### 4.2 Réglage de la date et de l'heure

Appuyez et maintenez la touche Mise en sommeil pour fixer la date et l'heure. Utilisez les flèches Haut et Bas pour vous déplacer dans le menu. Les éléments qui composent le menu sont : Régler l'heure, Régler la date, Régler les paramètres avancés de l'heure. Lorsque vous vous trouvez sur l'élément de votre choix, appuyez sur la flèche **Droite** pour ouvrir son menu. Ce menu contient différents éléments de sous-menu. Les flèches **Droite** et Gauche sont utilisées pour se déplacer d'un sous-menu à un autre. Utilisez les flèches Haut et Bas pour vous déplacer d'un réglage à un autre dans un sous-menu. Utilisez la flèche **Droite** pour confirmer la sélection et aller au sous-menu suivant. Lorsque vous atteignez le dernier sous-menu, l'appui de la flèche Droite confirmera vos réglages et vous retournerez au menu. À cette étape, appuyez sur la touche *Mise en sommeil* pour quitter. Vous pouvez également quitter sans enregistrer les modifications à tout moment en appuyant sur n'importe quelle autre touche.

Liste des menus et sous-menus

Régler l'heure : Heure, Minutes. Régler la date : Année, Mois et Jour. Régler les paramètres avancés de l'heure : Heure Format 12h/24h, Heure d'été.

Le réglage Heure d'été vous permet d'avancer ou de reculer d'une heure manuellement rapidement. Vous pouvez sélectionner manuellement l'heure normale ou l'heure d'été dans le sous-menu Régler les paramètres avancés de l'heure. Remarque : Ce réglage ne permet pas au lecteur de changer d'heure automatiquement à une date prédéterminée deux fois par année.

Par exemple :

Si vous désirez modifier le mois, suivez les étapes suivantes :

Appuyez et maintenez la touche Mise en sommeil jusqu'à ce que vous entendiez le message de menu.

Appuyez une fois sur la flèche Bas pour atteindre le menu Régler la date.

Appuyez sur la flèche *Droite* deux fois pour atteindre le sous-menu Mois.

Appuyez plusieurs fois sur la flèche **Haut** ou **Bas** jusqu'à ce que vous atteigniez le mois approprié.

Appuyez sur la flèche **Droite** pour vous déplacer au sous-menu suivant (jour).

Si vous ne voulez pas modifier le jour, appuyez sur la flèche *Droite* de nouveau pour atteindre la fin du menu Régler la date, à cette étape, tous les réglages effectués dans ce menu sont enregistrés.

### 4.3 Signets

La touche Signets vous permet de marquer des positions dans le livre afin que vous puissiez y revenir plus tard.

### 4.3.1 Insérer un signet

Appuyez et maintenez enfoncée la touche *Signets* pour insérer un signet. Un numéro de signet est automatiquement assigné. Un message confirmera l'insertion du signet et vous donnera le numéro qui lui a été assigné.

### 4.3.2 Rejoindre un signet

Appuyez sur la touche Signets, puis relâchez-la. Lorsque vous entendez le message « Liste des signets », appuyez sur la touche Gauche ou la touche Droite pour sélectionner le signet que vous souhaitez rejoindre puis appuyez sur la touche *Écoute-Arrêt* pour quitter la liste des signets et reprendre la lecture à cette position.

REMARQUE : La liste des signets contient toujours un signet pour marquer le début du livre et un signet pour marquer la fin du livre. La liste des signets vous est donnée dans l'ordre où les signets ont été insérés dans le livre, et non en ordre numérique.

### 4.3.3 Effacer un signet

Appuyez sur la touche Signets deux fois pour supprimer tous les signets insérés dans le livre courant. Le lecteur vous demandera de confirmer la suppression. Pour confirmer, appuyez sur la touche Écoute-Arrêt. Pour annuler, appuyez sur n'importe quelle autre touche.

REMARQUE : Les signets et la position courante sont toujours sauvegardés pour chacun des livres.

### 5. Structures et caractéristiques des catalogues

La longueur maximale du nom du fichier, incluant le chemin d'accès du fichier, est de 512 caractères (ceci comprend les emplacements du média/livre) pour tous les fichiers dans tous les catalogues. Lors du balayage de la carte mémoire lorsqu'elle est insérée, tout dossier ou fichier avec un nom plus long que 512 caractères sera ignoré.

Les sections suivantes vous donnent les règles générales et l'information requise pour écouter les livres des catalogues.

### 5.1 Livres parlés

### 5.1.1 Structure des livres parlés

Les livres parlés sont des livres de type DAISY, NISO NIMAS ou EPUB qui sont enregistrés dans le dossier du catalogue \$VRDTB. Un dossier par livre est requis pour les livres DAISY et NISO. Chaque livre EPUB constitue un fichier. La liste suivante vous donne un exemple de regroupement des fichiers d'un livre dans un dossier. Il peut y avoir jusqu'à huit niveaux de dossier.

Dossier : \\$VRDTB.

Règles : Chaque fichier EPUB ou dossier DAISY est défini comme un livre avec ses propres positions de lecture et signets. Lorsque vous vous déplacez dans le catalogue, vous pouvez maintenir enfoncée la touche *Éjecter* pour supprimer un livre.

Fichier : \\$VRDTB\Book1.EPUB.

Règles : Il s'agit d'un livre EPUB dans le répertoire racine du dossier \$VRDTB.

Dossier: \\$VRDTB\Book1.

Règles : Il s'agit d'un dossier contenant une série de fichiers de livre DAISY ou NISO. Ainsi, il définit un livre DAISY ou NISO dans le répertoire racine du dossier \$VRDTB.

Dossier : \\$VRDTB\Drama.

Règles : Il s'agit d'un dossier optionnel qui sert à classer le type de livre. Il contiendra d'autres sous-dossiers de catégories, des livres EPUB ou des dossiers de livres DAISY ou NISO.

Dossier : \\$VRDTB\Drama\BookA.EPUB. Règles : Il s'agit d'un fichier de livre EPUB appartenant à la catégorie Drama (Drame).

Dossier : \\$VRDTB\Drama\BookB.

Règles : Le dossier contenant les fichiers de livre DAISY ou NISO. Le dossier en entier est défini comme étant le livre.

Dossier: \\$VRDTB\Mystery. Règles : Il s'agit d'un dossier optionnel qui sert à classer ce type de livres.

Dossier : \\$VRDTB\Mvsterv\BookC.

Règles : Mêmes règles que pour le livre B (Book B).

### 5.1.2 Caractéristiques des livres parlés

Navigation dans le catalogue : Utilisez les touches Haut et Bas pour vous déplacer d'un niveau de dossier à l'autre. Veuillez noter que le niveau de dossier le plus bas est également le niveau du livre puisqu'un livre se définit comme étant une collection de fichiers dans le dossier au niveau le plus bas. Les dossiers de niveaux supérieurs sont facultatifs et sont utilisés pour le classement des livres par type tel que le dossier Drama (Drame) cité en exemple précédemment. Il peut y avoir jusqu'à huit niveaux de dossier. Appuyez et maintenez la touche Ejecter pour supprimer un livre. Un livre ne peut être supprimé que si vous êtes au niveau du livre.

Lecture : utilisez les touches Gauche et Droite pour naviguer dans le livre. Sélectionnez un niveau de navigation à l'aide des touches Haut et Bas. Les niveaux de navigation Titre, Page, Phrase et Saut dans le temps sont disponibles.

Info : Vous donne l'information sur le livre courant.

### 5.2 Autres livres

### 5.2.1 Structure Autres livres

La liste suivante vous donne un exemple de regroupement des fichiers d'un livre dans un dossier. Les dossiers sont numérotés dans l'ordre selon lequel ils se trouvent dans le répertoire racine, en supposant qu'ils contiennent des fichiers. Il peut y avoir jusqu'à huit niveaux de dossier.

Dossier : \\$VROtherBooks.

Règles : Chaque fichier dans le répertoire racine est défini comme un livre avec ses propres positions de lecture et signets. Chaque fichier-livre se trouvant dans le dossier racine peut être supprimé en maintenant enfoncée la touche *Éjecter* pendant la navigation dans le catalogue.

Dossier : \\$VROtherBooks\Drama.

Règles : Il s'agit d'un dossier optionnel qui sert à classer ce type de livres.

#### Dossier: \\$VROtherBooks\Drama\BookA.

Règles : Il s'agit du dossier contenant les fichiers du livre. Le dossier complet est défini comme étant le livre avec une série de positions de lecture et de signets. Maintenez la touche Éjecter pendant que vous naviguez dans le catalogue pour supprimer le livre et le dossier complet sera supprimé.

Dossier: \\$VROtherBooks\Drama\BookB. Règles : Mêmes règles que pour le livre A (Book A).

Dossier: \\$VROtherBooks\Mystery.

Règles : Il s'agit d'un dossier optionnel qui sert à classer ce type de livres.

Dossier: \\$VROtherBooks\Mystery\BookC. Règles : Mêmes règles que pour le livre A (Book A).

### 5.2.2 Caractéristiques Autres livres

Navigation dans le catalogue : Utilisez les touches **Haut** et **Bas** pour vous déplacer d'un niveau de dossier à l'autre. Veuillez noter que le niveau de dossier le plus bas est également le niveau du livre puisqu'un livre se définit comme étant une collection de fichiers dans le dossier au niveau le plus bas. Les dossiers de niveaux supérieurs sont facultatifs et sont utilisés pour le classement des livres par type tel que le dossier Drama (Drame) cité en exemple précédemment. Il peut y

avoir jusqu'à huit niveaux de dossier. Appuyez et maintenez la touche *Éjecter* pour supprimer un livre. Un livre ne peut être supprimé que si vous êtes au niveau du livre. Lecture : La lecture s'effectue en boucle entre les fichiers d'un dossier (livre). Appuyez sur la touche Gauche ou Droite pour vous déplacer d'un fichier à l'autre dans le dossier. Les niveaux de navigation Fichier et Saut dans le temps sont disponibles. Info : Vous donne l'information sur le livre (dossier) courant.

### 5.3 Catalogue Pièces musicales

Le catalogue de pièces musicales se trouve dans le dossier réservé \$VRMusic. Ce catalogue contient une structure de dossiers de fichiers audio et la structure entière est définie comme étant le livre Toutes les pièces musicales. À moins que vous n'ayez créé des listes de lecture, ce livre devrait être le seul présent. Si vous ajoutez des fichiers de liste de lecture (M3U) dans le dossier racine de \$VRMusic, elles deviennent alors des livres musicaux supplémentaires.

### 5.3.1 Structure Pièces musicales

Vous pouvez naviguer dans jusqu'à huit niveaux de dossiers dans ce catalogue de pièces musicales. Utilisez les touches *Haut* et Bas pour sélectionner le niveau de navigation par dossier ou fichier. Vous pouvez ensuite vous déplacer vers l'avant ou l'arrière au niveau sélectionné à l'aide des touches Gauche et Droite. Si vous avez plus de huit niveaux de dossier, les niveaux additionnels seront ajoutés à la liste de dossiers du niveau huit.

Si vous sélectionnez le niveau de navigation par fichier, vous entendrez le nom du fichier courant. Si vous sélectionnez n'importe quel niveau de navigation par dossier, vous entendrez le nom du dossier courant à ce niveau. À tout moment dans la structure vous pouvez sélectionner le niveau de navigation le plus bas. Si le dossier courant est à un niveau plus élevé que le niveau le plus bas, le nom du dossier n'est pas annoncé. Par exemple, disons que vous ayez une structure de pièces musicales comportant \$VRMusic\Classic\Mozart et

\$VRMusic\Classic\Beethoven\Ninth\_symphony. Si vous vous trouvez dans le répertoire Classic\Mozart sans que la lecture ne soit activée et que vous faites passer le niveau de navigation de Fichier à Niveau 1, « Classic » sera annoncé. « Mozart » sera annoncé si vous passez du Niveau 1 au Niveau 2. Si vous passez du Niveau 2 au Niveau 3, rien ne sera annoncé puisqu'il n'y a pas de dossier de niveau 3 dans le répertoire Classic\Mozart. Si vous êtes dans le dossier Classic\Beethoven (sans que la lecture ne soit activée) et que vous passez du Niveau 2 au Niveau 3, « Ninth\_symphony » sera annoncé.

Si vous placez des fichiers dans le répertoire racine du dossier \$VRMusic, ils pourraient n'être annoncés qu'au niveau de navigation Fichier.

### 5.3.2 Caractéristiques des pièces musicales

Navigation dans le catalogue : Utilisez les touches Gauche et Droite pour vous déplacer d'un livre musical à l'autre. Veuillez noter qu'un seul livre musical (Toutes les pièces musicales) se trouvera dans le catalogue de pièces musicales à moins que vous n'ayez créé des livres de liste de lecture. Vous ne pouvez pas appuyer sur la touche  $E_j$  pecter pour supprimer un livre. Lecture : Si le mode Boucle est activé, la lecture se poursuit en boucle dans les fichiers d'un livre de pièces musicales. La lecture se continue du dernier fichier d'un dossier au premier fichier du dossier suivant. Vous pouvez appuyer sur la touche **Haut** et **Bas** pour sélectionner le niveau de navigation par fichier ou par dossier.

Info: Vous donne l'information sur le livre de pièces musicales courant telle que le nombre de dossiers et de fichiers total et la durée totale du livre.

Vitesse : Stratus réinitialise la vitesse de lecture variable à la vitesse de lecture normale et retourne au réglage de vitesse précédente lorsque vous quittez le catalogue de pièces musicales. Remarque : Vous ne pouvez écouter de la musique en mode stéréo qu'à la vitesse normale. Si vous faites jouer plus rapidement ou plus lentement la pièce musicale, vous ne l'entendrez qu'en mode mono.

### 5.3.3 Listes de lecture

Le catalogue de pièces musicales peut contenir des listes de lecture. Une liste de lecture est un fichier texte qui contient la liste des fichiers audio à jouer pris en charge. Elle doit porter l'extension de fichier « m3u ». Une liste de lecture ne peut pas vous diriger vers une autre liste de lecture.

### 5.3.4 Annonce des noms de dossier et de fichier

Lorsque vous naviguez dans le catalogue des pièces musicales, vous voudrez peut-être entendre ou non les noms de dossier et de fichier. En mode d'arrêt, le lecteur Stratus annoncera les noms de dossier et de fichier, par contre, en mode de lecture, les noms ne seront pas annoncés. Ainsi, si vous désirez utiliser les touches Gauche et Droite pour vous déplacer d'un fichier musical à l'autre et que vous ne voulez pas entendre les noms de dossier ou de fichier, appuyez tout simplement sur la touche *Écoute-Arrêt* avant pour mettre le lecteur en mode de lecture.

### 5.4 Catalogue de balados

Le catalogue de balados contient une structure de dossiers de fichiers audio où chaque dossier représente une baladodiffusion (diffusion pour baladeur) et chaque fichier représente un épisode (balado) de cette diffusion. Chaque fichier (épisode) est défini comme un livre balado distinct.

### 5.4.1 Structure des balados

La liste suivante vous donne un exemple de regroupement des fichiers balados dans un dossier. Il peut y avoir jusqu'à huit niveaux de dossier.

Dossier : \$VRPodcasts. Peut contenir des fichiers : Oui. Règles : Tous les fichiers dans le répertoire racine \$VRPodcasts seront annoncés comme étant des livres individuels.

Dossier : \\$VRPodcasts\FeedA.

Peut contenir des fichiers audio : Oui.

Règles : Il s'agit du dossier qui regroupe les fichiers balados d'une baladodiffusion sous leur nom de diffusion.

### 5.4.2 Caractéristiques des balados

Navigation dans le catalogue : Utilisez les touches **Haut** et **Bas** pour vous déplacer d'un niveau de dossier à l'autre dans la structure des fichiers balados. Le niveau du livre (fichier) est le niveau le plus bas. Les fichiers dans le répertoire racine de \$VRPodcasts ne seront annoncés que lorsque le niveau du livre est sélectionné. Utilisez les touches Gauche et Droite pour vous déplacer d'un fichier de livre balado (épisode) à l'autre. Appuyez et maintenez la touche *Éjecter* pour supprimer un fichier Livre. Un livre ne peut être supprimé que si vous êtes au niveau du livre.

Lecture : La lecture s'arrête à la fin de chaque fichier. Seul le niveau de navigation Saut dans le temps est disponible à l'appui des touches Haut ou Bas. La fonction Heure est également disponible.

Info : Vous donne l'information sur le livre balado (fichier) courant.

Si vous ne voulez pas entendre toutes les informations, appuyez sur la touche *Écoute-Arrêt* pour interrompre l'annonce et reprendre la lecture.

### 5.5 Catalogue de fichiers texte

Le Stratus peut également conserver des fichiers textes regroupés dans le dossier réservé \$VRText. Ils sont lus à l'aide de la synthèse vocale du Stratus. Chaque fichier texte dans le dossier \$VRText est considéré comme étant un livre. Voici quelques formats pris en charge : txt, html, xml, rtf, brf, bra, ses3 et DOCX. Veuillez noter que lorsqu'elles existent, les étiquettes de description des images sont annoncées dans les documents html et xml.

### 5.5.1 Structure des fichiers texte

Les fichiers texte peuvent se trouver dans le répertoire racine \$VRText ou être classés dans des catégories de sous-dossier. Il peut y avoir jusqu'à huit niveaux de dossier.

### 5.5.2 Caractéristiques des fichiers texte

Navigation dans le cataloque : Utilisez les touches Haut et Bas pour vous déplacer d'un niveau de dossier à l'autre dans la structure des fichiers texte. Le niveau du livre (fichier) est le niveau le plus bas. Les fichiers dans le répertoire racine de \$VRText ne seront annoncés que lorsque le niveau du livre est sélectionné. Utilisez les touches Gauche et Droite pour vous déplacer d'un fichier texte à l'autre. Appuyez et maintenez la touche *Éjecter* pour supprimer un fichier texte. Un livre ne peut être supprimé que si vous êtes au niveau du livre.

Lecture : La lecture s'arrête à la fin de chaque fichier. Les niveaux de navigation disponibles à l'appui des touches *Haut* ou *Bas* sont : Page (si des marqueurs de page sont présents dans le fichier), Écran (si aucun marqueur de page), Paragraphe, Ligne, Phrase, Mot, Épeler et Caractère. Si vous effectuez une recherche dans le texte, le niveau Recherche est ajouté à la dernière position du niveau de navigation pour vous permettre de rechercher l'occurrence suivante ou précédente de l'élément.

Info : Vous donne de l'information sur le fichier texte courant, comme, par exemple, la taille du fichier.

### 5.5.3 Navigation dans les titres HTML, XML ou DOCX

Pour les fichiers HTML contenant des balises de titre (de <H1> à <H6>), ces balises correspondront aux niveaux de navigation équivalents de 1 à 6 dans le menu des touches Haut ou Bas. Les fichiers HTML/XML n'utilisent pas tous des balises de titre de façon constante. Par exemple, un fichier pourrait avoir des titres H1 et H3 sans contenir de titre H2. Dans ce cas, le Stratus présentera seulement les niveaux 1 et 3 dans le menu des touches Haut/Bas. Aussi, un fichier HTML/XML pourrait ne contenir qu'un seul titre H1 dans le fichier et ne plus avoir aucune autre balise de titre dans le fichier. Dans ce cas, le Stratus se déplace directement à la fin du fichier lorsque vous appuyez sur la touche **Droite** après avoir choisi le niveau de navigation 1.

### 6. Menu Configuration

Vous pouvez personnaliser votre Stratus à l'aide du menu Configuration.

Appuyez et maintenez la touche *Information* pour ouvrir le menu. Appuyez de nouveau sur la touche *Information* pour aller au menu suivant. Déplacez-vous d'un élément de menu à l'autre à l'aide des touches Haut et Bas, servez-vous des touches Gauche et Droite pour choisir un élément de menu et appuyez sur la touche *Écoute-Arrêt* pour confirmer. Appuyez et maintenez la touche *Information* pour quitter le menu.

### 6.1 Liste de menus et d'éléments de menu

Voici la liste des menus, articles de menu et valeurs donnés dans l'ordre. Veuillez noter que les premières valeurs données ici sont les paramètres d'usine par défaut.

Menu : Navigation et lecture Élément : Lecture Valeurs : Boucle (activée ou désactivée)

Élément : Saut dans le temps Valeurs : Saut dans de temps de 1, 5,10 ou 30 minutes à partir du menu de navigation de la touche Haut ou Bas

Élément : Signaux sonores des touches Valeurs : Activer, Désactiver

Élément : Messages de mise en sommeil Valeurs : Activer, Désactiver

Élément : Annonce des signets Valeurs : Activer, Désactiver

Menu : Sauter Élément : Tous Valeurs : Énoncer, Sauter, Sur demande, Personnaliser

Élément : Note de bas de page Valeurs : Énoncer, Sauter, Sur demande

Élément : Numéro de page Valeurs : Énoncer, Sauter

Élément : Note de l'éditeur Valeurs : Énoncer, Sauter, Sur demande

Élément : Barre verticale Valeurs : Énoncer, Sauter, Sur demande

Menu : Langue Élément : Langue synthèse vocale Valeurs : Bascule entre les langues disponibles

Élément : Table braille Valeurs : Bascule entre les tables braille disponibles

Élément : Page de code (pour la langue, le cas échéant) Valeurs : Bascule entre les tables de page de code disponibles

### 6.1.1 Lecture Boucle

Si vous sélectionnez le mode Boucle, la lecture du livre ou du cédérom recommencera du début lorsque la lecture atteint la fin du livre.

### Saut dans le temps

Cette option vous permet de fixer la valeur de la durée du saut dans le temps. Pendant la lecture d'un livre, vous pouvez sélectionner l'option de navigation Saut dans le temps à l'aide des touches Haut et Bas. Vous pourrez avancer et reculer, à l'aide des touches Gauche et Droite, dans le texte par sauts dans le temps de la valeur sélectionnée.

#### Signaux sonores des touches

Vous pouvez activer ou désactiver les signaux sonores entendus lorsque vous appuyez sur les touches. La désactivation de cette option supprime aussi le deuxième signal sonore entendu lorsque vous lancez la lecture. Les signaux sonores des touches sont activés par défaut. Les touches Tonalité, Volume et Vitesse émettront un signal seulement lorsqu'ils se trouvent à leurs valeurs minimale, normale et maximale peu importe le choix effectué à ce réglage de menu.

#### Messages de mise en sommeil

Le message de mise en sommeil d'avertissement d'une minute avant la fermeture du lecteur et le message de fermeture de l'appareil peuvent être activés ou désactivés. Ils sont activés par défaut.

#### Annonce des signets

Lorsque cette option est activée, un message est entendu toutes les fois qu'un signet est trouvé dans le livre. Chaque message est suivi du numéro de signet.

### 6.1.2 Sauter

Le menu Sauter contient les options de configuration pour les Éléments à sauter. Énoncer est la valeur par défaut. Voici la liste des éléments de menu et leurs valeurs respectives :

Tous

Valeurs : Énoncer, Sauter, Sur demande, Personnaliser Remarque : Vous ne pouvez pas sélectionner Personnaliser. Cette option est fixée automatiquement lorsque vous modifiez un des éléments à sauter.

Note de bas de page Valeurs : Énoncer, Sauter, Sur demande

Numéro de page Valeurs : Énoncer, Sauter

Note du fabricant Valeurs : Énoncer, Sauter, Sur demande

Barre verticale Valeurs : Énoncer, Sauter, Sur demande

### 7. Procédure de remplacement de la batterie

Communiquez avec HumanWare ou votre distributeur autorisé pour obtenir une batterie de rechange.

### 7.1 Retrait de la batterie usée

Placez le Stratus devant vous sur une table ou une surface plane.

Tournez le lecteur en l'envers pour que le dessous de l'appareil soit maintenant sur le dessus. Placez le lecteur de façon à ce que la poignée soit éloignée de vous.

Rechercher le couvercle du compartiment de la batterie. Il se trouve à proximité de l'ouverture de la poignée. Vous sentirez deux volets coulissants. Ces volets ont trois arêtes tactiles. Le couvercle du compartiment de la batterie se trouve directement sous ces deux volets coulissants. Pour ouvrir le couvercle du compartiment, poussez simultanément sur les deux volets pour les éloigner l'un de l'autre avec les pouces. Le couvercle du compartiment de la batterie devrait s'ouvrir pour vous permettre de retirer la batterie.

### 7.2 Insertion de la nouvelle batterie

Les batteries du Stratus sont conçues pour que vous ne puissiez pas vous tromper, c'est-àdire, qu'elles ne peuvent être insérées que d'une seule façon.

Pour l'insérer correctement dans le compartiment, commencez par déposer la batterie à plat devant vous.

Elle a une forme rectangulaire. Une étiquette est apposée sur l'une des deux grandes surfaces, il s'agit du bas de la batterie. Deux des quatre côtés latéraux sont complètement plats. Les deux autres ont des languettes et des connecteurs.

L'un des côtés a une languette en son centre qui s'étend jusqu'à la surface de la batterie. Le côté opposé a un connecteur en son centre et deux languettes de chaque côté du connecteur.

Insérez la batterie avec le côté contenant les deux languettes et le connecteur en premier. Les languettes et le connecteur devraient s'insérer dans leurs ouvertures correspondantes. Appuyez pour fixer la batterie en place.

Notez que la capacité de la nouvelle batterie se trouve habituellement à 50 % de sa charge complète. Vous devez faire une recharge complète en branchant le Stratus à une prise de courant.

### 8. Mise à jour du logiciel Stratus

HumanWare offre, de temps à autre, de nouvelles versions du logiciel Stratus.

La mise à jour logicielle est en fait un fichier .UPG téléchargé du site Web de HumanWare. Voici les étapes pour mettre à jour le logiciel :

- Gravez le fichier .UPG sur un cédérom ou copiez le fichier sur une carte SD ou sur clé USB.
- Branchez le Stratus à une prise de courant.
- Allumez le lecteur et insérez le cédérom ou la carte SD/clé USB.
- La mise à jour débutera et vous entendrez le numéro de la nouvelle version qui est en cours d'installation. Un message de progression de l'installation sera entendu toutes les dix secondes.
- Lorsque la mise à jour est terminée, le lecteur s'éteint.
- Si la mise à jour a été effectuée avec un cédérom, celui-ci sera éjecté automatiquement lors de la mise sous tension du lecteur Stratus.

### 9. Résolution de problème

### 9.1 Navigation dans un livre

1. Pourquoi est-ce que les niveaux de navigation DAISY ne sont pas toujours les mêmes lorsque j'appuie sur les touches Haut et Bas?

Les touches Haut et Bas vous permettent de vous déplacer dans les niveaux de navigation DAISY fournis par l'éditeur du livre. Les livres DAISY n'ont pas tous les mêmes niveaux de navigation. Par exemple, un éditeur peut n'avoir inséré que des repères de niveau 1 (souvent utilisés pour les chapitres) dans le livre. Si c'est le cas, les touches Haut et Bas ne vous donneront accès qu'au « niveau 1 » et à « phrase ». Le niveau phrase est toujours inclus. Stratus ne peut naviguer qu'aux niveaux fournis par le l'éditeur du livre. Dans le même ordre d'idée, les sauts entre phrases ne seront pas toujours les mêmes d'un livre à l'autre. Certains éditeurs peuvent inclure un repère de phrase à toutes les phrases tandis que d'autres peuvent mettre un repère de phrase de façon arbitraire pour marquer un saut dans le temps. D'autres éditeurs ont converti d'anciens livres sur casette et ont placé un repère de phrase pour marquer une face de la cassette. Pour les livres n'ayant pas de repère ou en ayant peu, vous devez utiliser les touches Avance et Recul rapide pour naviguer. La touche Recul rapide se trouve à la gauche de la touche Écoute-Arrêt et la touche Avance rapide est à la droite de la touche *Écoute-Arrêt*.

- 2. Comment puis-je savoir si des niveaux de navigation sont disponibles dans un livre? Les touches *Haut* et Bas vous permettent de vous déplacer dans les niveaux de navigation disponibles dans le livre. Plusieurs éditeurs de livres ajoutent une section au début du livre pour décrire les niveaux DAISY contenus dans le livre. Communiquez avec l'éditeur du livre si vous n'êtes pas certain des fonctionnalités de navigation d'un livre.
- 3. Comment puis-je me déplacer rapidement au début ou à la fin d'un livre?
	- Le Stratus comporte des signets automatiques pour marquer le début ou la fin d'un livre. Appuyez sur la touche Signets jusqu'à ce que vous entendiez « Liste des signets ». Appuyez ensuite sur la flèche Gauche jusqu'à ce que vous entendiez « Début du livre ». Le début du livre se trouve toujours à la gauche du premier signet inséré par l'utilisateur. De façon semblable, appuyez sur la flèche **Droite** lorsque vous vous trouvez dans la liste de signets jusqu'à ce que vous entendiez « Fin du livre » pour vous déplacer à la fin du livre. La fin du livre se trouve toujours à la droite du dernier signet inséré par l'utilisateur. Si aucun signet n'a été inséré, vous n'avez qu'à appuyer une seule fois sur la flèche gauche ou sur la flèche droite à partir de la liste de signets pour atteindre le début ou la fin du livre.

### 9.2 Batterie et chargement de la batterie

1. Est-ce que la batterie peut être endommagée si le cordon d'alimentation est branché trop longtemps?

Non. Cependant, si vous prévoyez ne pas utiliser Stratus pendant une longue période, débranchez-le de la prise de courant pour éviter des dommages qui pourraient être causés par une surtension.

- 2. Peut-on remplacer la batterie? Oui. Vous pouvez obtenir une batterie de remplacement en communiquant avec HumanWare ou un détaillant autorisé.
- 3. Combien de fois peut-on recharger la batterie avant d'avoir à la remplacer?

La batterie a un régime de 300 cycles de chargement ou déchargement. Après ce nombre, la batterie pourra être chargée, mais sa capacité à garder la charge ira en diminuant. Lorsque la batterie ne peut plus garder une charge, elle doit être remplacée.

4. Quelles précautions dois-je prendre si je ne prévois pas utiliser le lecteur pendant une période prolongée?

Pour une période dépassant 3 mois, nous vous conseillons de retirer la batterie du lecteur. Le lecteur et la batterie doivent être conservés à une température de -20 °C à 35 °C et à un niveau d'humidité de 5 % à 90 % sans condensation.

### 9.3 Les cédéroms

- 1. Que dois-je faire si mon cédérom reste coincé et que je ne peux pas l'éjecter?
	- Essayez d'éteindre et de redémarrer Stratus et appuyez ensuite sur la touche Éjecter. Si le bouton de Mise sous tension ne semble pas fonctionner (aucun son ne se fait entendre lorsque vous l'enfoncez), appuyez et maintenez le bouton de Mise sous tension pendant dix secondes avant de le relâcher. Maintenez ensuite la touche Éjecter tout en appuyant de nouveau sur le bouton de Mise sous tension. Maintenez le bouton jusqu'à ce que vous entendiez « Bienvenue à Victor Reader». Stratus devrait alors éjecter le cédérom.
- 2. Est-ce que Stratus peut être endommagé si un cédérom est inséré à l'envers? Non. Stratus éjecte tout simplement le cédérom.
- 3. Pourquoi Stratus émet-il un bourdonnement ou un bruit strident toutes les deux minutes? Ceci est un bruit normal provenant du lecteur de cédéroms lorsque Stratus lit l'information sur le cédérom. Pour les livres DAISY sur cédérom, à la fin de la lecture du cédérom, il tourne au ralenti pour économiser l'énergie et devient silencieux pendant une ou deux minutes jusqu'à ce que la lecture du livre recommence au début. Lorsque vous appuyez sur les touches de navigation ou que vous vous déplacez à un signet, le cédérom tourne plus vite afin d'être repositionné au nouvel emplacement.
- 4. Que dois-je faire si mon cédérom saute ou arrête de jouer? Les cédéroms de mauvaise qualité, couvert d'empreintes ou égratignés ne seront pas lus correctement ou ne seront pas lus du tout. Éjectez le cédérom. Nettoyez-le à l'aide d'un linge doux ou d'un linge spécialement conçu à cet effet que vous pouvez vous procurer dans la plupart des magasins vendant des cédéroms. Ne pas utiliser de serviettes ou de mouchoirs de papier. Nettoyez la surface à partir du centre en ligne droite vers l'extérieur. N'effectuez pas de mouvement circulaire. Si le cédérom n'est toujours pas lu, vérifiez la présence d'égratignures. Les cédéroms égratignés doivent être retournés afin d'être remplacés.
- 5. Dois-je nettoyer le lecteur de cédéroms ou la lentille de lecture laser? Non. Le type de lecteur utilisé dans les lecteurs Stratus ne doit pas être nettoyé.
- 6. Puis-je mettre une étiquette en braille ou autre sur le cédérom? Non. L'étiquette peut affecter de façon significative l'équilibre du cédérom lorsqu'il tourne à haute vitesse. Aussi, si l'étiquette se décolle à l'intérieur du lecteur, elle pourrait l'endommager. Si vous avez un cédérom avec une étiquette braille ou autre étiquette qui ne provient pas du fabricant du cédérom, enlevez-la.
- 7. Pourquoi entend-on le message « Veuillez patienter » lorsque l'on appuie sur une touche même si un cédérom a été chargé? Ceci peut se produire si vous appuyez sur des touches trop tôt après avoir inséré un cédérom ou après avoir démarré le lecteur. Stratus doit balayer le disque et charger l'information sur la navigation DAISY. Après avoir démarré le lecteur ou avoir inséré un cédérom, attendez d'entendre le titre du livre avant d'appuyer sur une touche.
- 8. Qu'est-ce que veut dire le message « Aucun livre sur le média »?

Ce message est entendu lorsque Stratus ne reconnaît pas le type de cédérom. Les cédéroms supportés par Stratus sont de type DAISY, MP3 ou audio.

- 9. Qu'est-ce que veut dire le message « Format audio non pris en charge »? Le cédérom contient des fichiers audio reconnus par Stratus, mais ils sont incompatibles au logiciel de Stratus. Avisez l'équipe de soutien technique de HumanWare.
- 10. Est-ce que Stratus peut être endommagé par un cédérom égratigné? Non. La lentille de lecture de cédérom n'entre pas en contact avec la surface du disque et ne sera donc pas endommagée par un cédérom égratigné. Le cédérom ne sera pas non plus usé par une écoute répétée comme lorsque vous écoutez une cassette.

### 9.4 Général

- 1. Que dois-je faire si le bouton Mise sous tension ne fonctionne plus? Si vous n'entendez aucun signal sonore lorsque vous appuyez sur le bouton Mise sous tension, assurez-vous que le cordon d'alimentation est bien branché à une prise de courant. S'il ne fonctionne toujours pas, appuyez sur le bouton Mise sous tension et maintenez-le enfoncé pendant dix secondes. Ceci réinitialise le lecteur. Appuyez sur le bouton de nouveau, vous devriez entendre un signal sonore et Stratus devrait démarrer normalement.
- 2. Est-ce que le logiciel intégré de Stratus peut être mis à jour? Oui. Lorsque HumanWare met à jour le logiciel du Stratus, vous êtes en mesure d'installer la nouvelle version en insérant tout simplement un cédérom de mise à jour dans le lecteur; le programme est ainsi mis à jour automatiquement. Vous pouvez obtenir le cédérom de mise à jour de l'équipe de soutien technique de HumanWare, le télécharger directement du site Web de HumanWare ou de certains fournisseurs qui offrent ce type de soutien technique.
- 3. Dois-je supprimer des signets pour libérer de l'espace mémoire? Non. Stratus peut garder plus de 1 500 signets en mémoire pour différents livres. Même si vous dépassez ce nombre, Stratus remplacera les signets qui ont été utilisés le moins souvent. Vous n'avez donc à supprimer les signets que si vous ne les voulez plus.

### 10. Spécifications techniques

- Dimensions sans le Cache-touches : 22,0 cm  $X$  21,6 cm  $X$  4,8 cm (8,7 po  $X$  8,5 po  $X$  1,9 po)
- Dimensions avec le Cache-touches : 22,8 cm X 22,2 cm X 5,1 cm (9 po X 8,7 po X 2 po)
- Poids : 0,95 kg (2,42 lb) avec la batterie
- Formats DAISY pris en charge : DAISY 2.0 et 2.0.2

#### DAISY NISO Z39.86 2002 et Z39.86 2005

- 
- Type de batterie : Batterie lithium-polymère rechargeable 8,4 volts 1650 mAh
- Temps de charge : 4 heures
	- Temps de fonctionnement : 10 heures de lecture continuelle d'un livre MP3 DAISY
	- Adaptateur de courant : L'adaptateur de courant fourni avec l'appareil répond aux exigences en matière d'alimentation seulement pour le pays dans lequel il a été vendu. Pour obtenir un adaptateur de courant pour un autre pays, veuillez communiquer avec votre centre de service autorisé.
- Algorithmes d'encodage : AAC, AMR-WB+, FLAC, MP3, Ogg Vorbis, Speex, WAV
- Formats Texte: BRA, BRF, DOCX, HTML, RTF, SES3, TXT, XML
- Synthèse vocale: Acapela pour Linux embarqué
- Prise pour le courant : 2,5 mm (intérieur) ou 5,5 mm (extérieur)
- Prise pour écouteur : 3,5 mm

### Classification de l'appareil (CEI 601-1)

- Type de protection : Classe 1
- Pièces appliquées : Aucune
- Méthode de stérilisation : N'est pas conçu pour être stérilisé
- Indice de protection à l'intérieur de l'appareil : IP20
- Cet appareil ne fait pas partie de la catégorie AP ou APG
- Mode d'utilisation : Continu

#### **Environnemental**

- **Température de fonctionnement de 10 °C à 40 °C**
- Température de transport et d'entreposage de -20 °C à 60 °C
- Humidité de fonctionnement de 20 % à 80 % (HR)
- Humidité de transport et d'entreposage de 10 % à 95 % (HR)
- Altitude de fonctionnement de -200 m à 2 000 m
- Altitude de transport et d'entreposage de -200 m à 12 000 m
- Pression barométrique de transport et d'entreposage de 70 à103 kPa

Pour obtenir davantage de renseignements, communiquez avec HumanWare.

Service 1800, Michaud Drummondville, Québec Canada J2C 7G7

Téléphone : 819-471-4818 Numéro sans frais (Canada et É.-U.) : 1-888-723-7273 Télécopieur : 819-471-4828 Site Web : www.humanware.com

### 11. Assistance technique

Pour obtenir de l'assistance technique, veuillez communiquer avec le bureau HumanWare le plus près de chez vous, ou consulter notre site internet: www.humanware.com

Amérique du Nord : 1(800) 722-3393 ou courrier électronique à *us.support@humanware.com* 

Europe: (0044) 1933 415800 ou courrier électronique à eu.support@humanware.com

Australie / Asie: (02) 9686 2600 ou courrier électronique à au.sales@humanware.com

### 12. Garantie du fabricant

Cet appareil est un produit de haute qualité qui a été assemblé et emballé avec soin. Les appareils et ses composantes sont garantis dans l'éventualité de toute défaillance fonctionnelle pour les périodes de temps suivantes:

États-Unis et Canada: Un (1) an Europe Continentale et Royaume-Uni: Deux (2) ans Australie et Nouvelle-Zélande: Un (1) an Autres pays: Un (1) an

La garantie couvre toutes les pièces (à l'exception de la batterie) et la main d'oeuvre. Dans l'éventualité d'une défaillance, veuillez communiquer avec votre distributeur ou contacter l'assistance technique du fabricant.

Note: Les termes de la garantie peuvent changer à tout moment. Veuillez consulter notre site internet pour plus d'information.

#### Conditions et Restrictions :

Aucun remplacement ou entretien ne sera effectué sans une copie de la facture originale. Veuillez conserver votre original. Si l'appareil doit être envoyé, s'il vous plaît utilisez l'emballage original. Cette garantie s'applique à tous les cas où les dommages encourus ne sont pas le résultat d'une utilisation abusive, de négligence ou d'un cas fortuit.

### 13. Licence d'utilisation

En utilisant ce produit (Victor Reader Stratus<sup>4</sup> ) vous acceptez les conditions minimales suivantes :

- 1. Octroi de la licence. HumanWare accorde à l'Utilisateur la licence et le droit non exclusif et non transférable d'utiliser le Logiciel de ce produit.
- 2. Propriété du Logiciel. L'Utilisateur reconnaît que HumanWare conserve tous les droits, titres et intérêts du logiciel original et de toutes les copies du logiciel incorporé à ce produit. L'Utilisateur accepte de ne pas : modifier, adapter, traduire, décompiler, désassembler, désosser ou de faire connaître publiquement de n'importe quelle façon le logiciel de ce Produit.

Ce produit contient un logiciel développé par OpenSSL Project à utiliser avec OpenSSL Toolkit (http://www.openssl.org/).

### 14. Annexe 1 Messages d'erreur du Stratus<sup>4</sup>

Erreur SYSTÈME 1 : CDROM, erreur lors de l'accès au lecteur de cédéroms. Erreur SYSTÈME 2 : MEMORY, problème d'allocation de mémoire. Erreur SYSTÈME 2 : BATTERY, problème de détection de la batterie. Erreur SYSTÈME 2 : INT\_STOR\_FAIL, problème de détection de stockage interne. Erreur SYSTÈME 2 : INT\_STOR\_CORRUPT, Stockage interne corrompu. Erreur MÉDIA 1 : READ, erreur lors de la lecture d'un secteur sur le disque. Erreur MÉDIA 2 : FORMAT, fichier système non pris en charge. Erreur MÉDIA 3 : MOUNT, erreur lors de l'installation de l'appareil. Erreur MÉDIA 4 : AUDIO, ne s'applique pas. Erreur MÉDIA 5 : FILE, erreur lors de l'accès au fichier audio. Erreur MÉDIA 6 : WAV, erreur lors de la création d'une nouvelle structure wav. Erreur MÉDIA 7 : MPEG, erreur lors du traitement d'un fichier mpeg. Erreur MÉDIA 8 : VORBIS, erreur lors du traitement d'un fichier vorbis. Erreur MÉDIA 9 : NO AUDIO, aucune sortie audio disponible. Erreur MÉDIA 10 : AMR-WB+, erreur lors du traitement d'un fichier AMR-WB+. Erreur MÉDIA 11 : MP4-AAC, erreur lors du traitement d'un fichier MP4-AAC. Erreur MÉDIA 12 : WRITE, impossible d'ouvrir le fichier pour l'écriture. Erreur MÉDIA 13 : SDLOST, carte retirée pendant une opération d'écriture. Erreur MÉDIA 14 : USBLOST, clé USB retirée pendant une opération d'écriture. Erreur LIVRE 1 : GENERIC, non précisée. Erreur LIVRE 2 : MP3, erreur dans le décodeur mp3. Erreur LIVRE 3 : VORBIS, erreur dans le décodeur ogg vorbis. Erreur LIVRE 4 : WAV, erreur dans le décodeur wav. Erreur LIVRE 5 : NO FILE NAME, aucun nom de fichier disponible. Erreur LIVRE 6 : NO CUR POS, aucune position courante fixée. Erreur LIVRE 7 : FILE NOT FOUND, fichier non trouvé sur le MCART. Erreur LIVRE 8 : AMR-WB+, erreur dans le décodeur AMR-WB+. Erreur LIVRE 9 : Audible.com DRM, lecteur non autorisé à lire le livre en raison des DRM. Erreur LIVRE 10 : VRTEXT, erreur lors de l'analyse syntaxique du fichier texte. Erreur LIVRE 11 : TEXT SIZE, le fichier texte est trop lourd. Erreur LIVRE 12 : Erreur de traduction braille. Erreur LIVRE 13 : MP4-AAC, erreur dans le décodeur MP4-AAC. Erreur LIVRE 14 : Texte analysé, erreur lors de l'analyse d'un fichier texte. Erreur LIVRE 15 : STRUCT SIZE, la structure du livre texte est trop lourde.

Remarque : certains messages pourraient ne pas s'appliquer à votre modèle de lecteur.

### **Assistance technique**

Pour obtenir de l'assistance technique, veuillez communiquer avec le bureau HumanWare le plus près de chez vous, ou consulter notre site internet: www.humanware.com

Amérique du Nord : 1 (800) 722-3393 Courrier électronique : us.support@humanware.com

Europe: (0044) 1933 415800 Courrier électronique : eu.support@humanware.com

Australie / Asie: (02) 9686 2600 Courrier électronique : au.sales@humanware.com

www.humanware.com

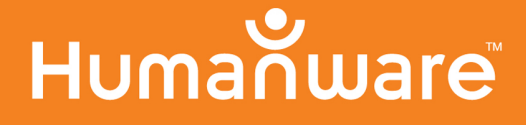

**REV 00**